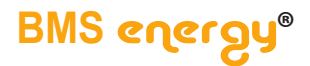

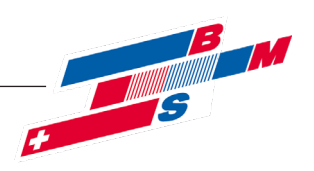

# **Montage- und Betriebsanleitung 2K Solarstation S und M mit Regelung**

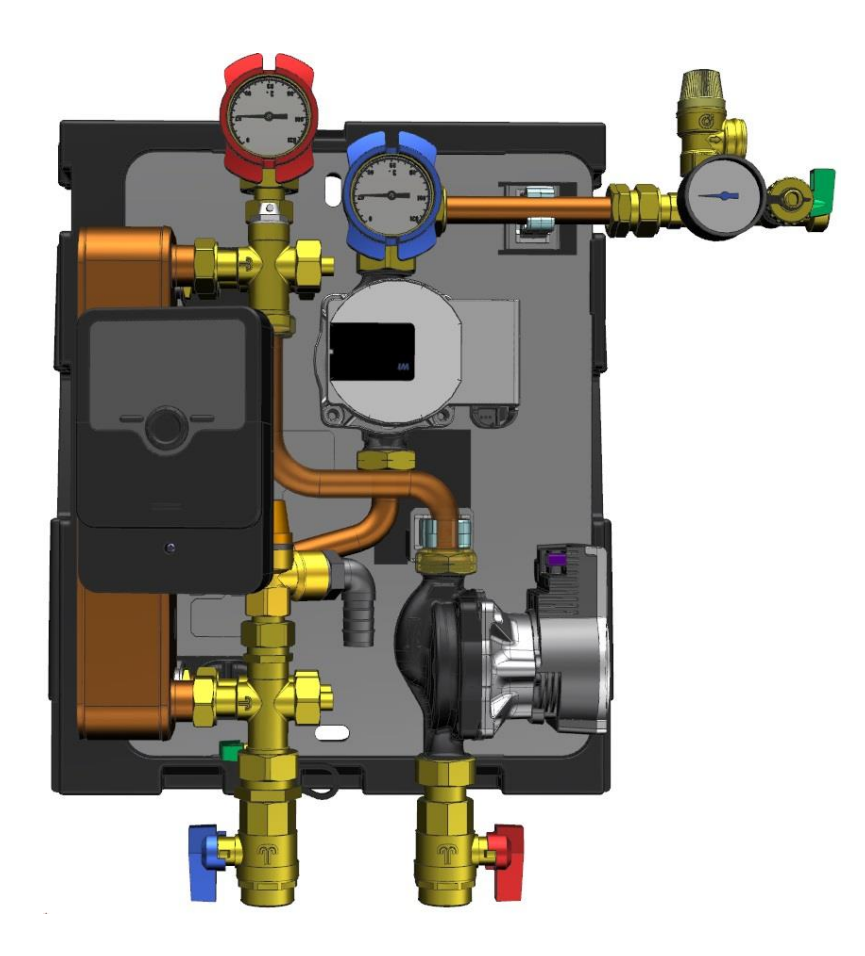

Es gelten ausschliesslich unsere allgemeinen Geschäftsbedingungen Seite 1 von 31<br> **Die solare Englische Einfo@bmcnouser.com** 

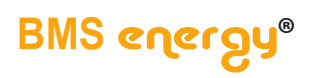

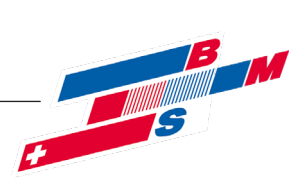

## Inhalt

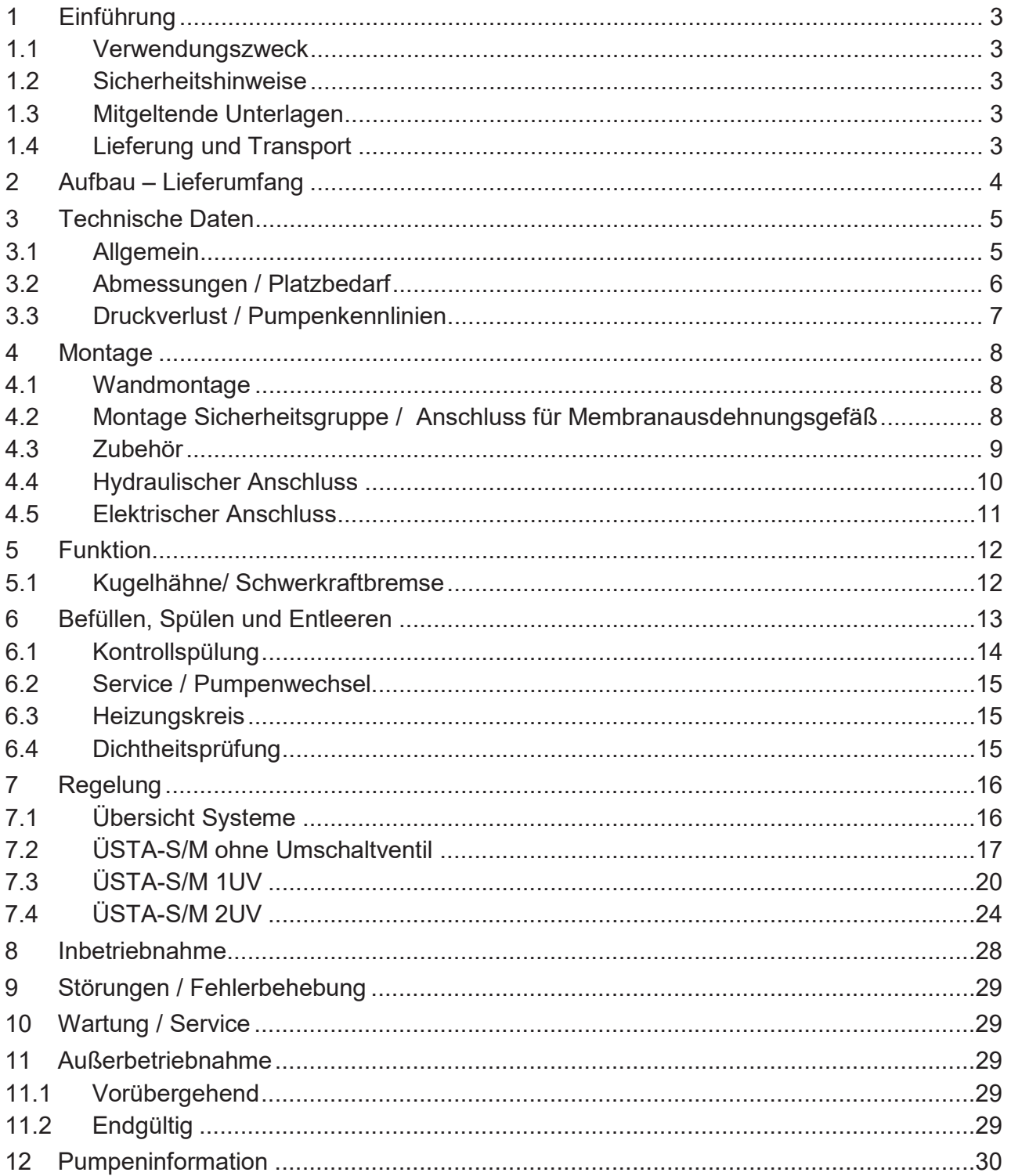

Seite 2 von 31

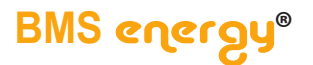

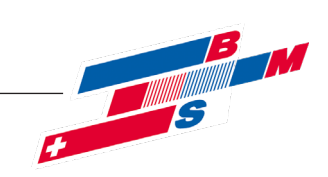

#### **1 Einführung**

Lesen Sie diese Anleitung vor Beginn der Montagearbeiten sorgfältig durch. Bei Nichtbeachtung entfallen sämtliche Garantie- und Gewährleistungsansprüche.

Die Anleitung richtet sich an ausgebildete Fachhandwerker, die entsprechende Kenntnisse im Umgang mit Heizungsanlagen, Wasserleitungsinstallationen und mit Elektroinstallationen haben.

Diese Anleitung beschreibt die Montage der solaren Übergabestation **tubra®-ÜSTA-S/M** sowie die Bedienung und die Wartung.

Die Installation und Inbetriebnahme darf nur durch ausgebildetes Fachpersonal vorgenommen werden.

Die Übergabestation **tubra®-ÜSTA-S/M** darf nur in frostgeschützten, trockenen Räumlichkeiten montiert und betrieben werden.

Die Einbaulage muss senkrecht erfolgen, die Solaranschlüsse zeigen nach oben.

Abbildungen sind symbolisch und können vom jeweiligen Produkt abweichen. Technische Änderungen und Irrtümer vorbehalten.

#### **1.1 Verwendungszweck**

Die Übergabestationen der Serie **tubra® -ÜSTA-S/M** sind für die solare Beladung von Pufferspeichern bestimmt. Die Verwendung anderer als in den technischen Daten aufgeführten Medien sind nicht zulässig.

Die bestimmungswidrige Verwendung sowie Änderungen bei der Montage, der Konstruktion oder den Bauteilen können den sicheren Betrieb der Anlage gefährden und führen zum Ausschluss sämtlicher Garantie- und Gewährleistungsansprüchen.

#### **1.2 Sicherheitshinweise**

Neben länderspezifischen Richtlinien und örtlichen Vorschriften sind folgende Regeln der Technik zu beachten:

- DIN 12828 Heizungsanlagen in Gebäuden<br>DIN EN 12897 Wasserversorgung
- Wasserversorgung
- DIN 18 380 Heizanlagen und zentrale Wassererwärmungsanlagen
- DIN 18 382 Elektrische Kabel- und Leitungsanlagen in Gebäuden
- DIN EN 12975.
- DIN EN 12976,
	-
- DIN 12977 Thermische Solaranlagen und ihre Bauteile<br>● VDI 2035 Steinbildung in Trinkwassererwärmungsanla Steinbildung in Trinkwassererwärmungsanlagen und Warmwasserheizungsanlagen
- VDE 0100 Mormenreihe Errichtung elektrischer Anlagen<br>● BGV Berufsgenossenschaftliche Vorschrift (Unfallv
- Berufsgenossenschaftliche Vorschrift (Unfallverhütungsvorschriften)

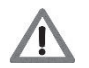

Da Temperaturen an der Anlage > 60 °C entstehen können, besteht Verbrühungsgefahr und eventuell Verbrennungsgefahr an den Komponenten.

#### **1.3 Mitgeltende Unterlagen**

Beachten Sie auch die Montage- und Bedienungsanleitungen der verwendeten Komponenten wie z.B. der Regelung und den Pumpen.

#### **1.4 Lieferung und Transport**

Überprüfen Sie unmittelbar nach Erhalt der Lieferung die Ware auf Vollständigkeit und Unversehrtheit. Eventuelle Schäden oder Reklamationen sind umgehend zu melden.

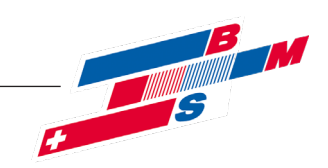

#### **Aufbau – Lieferumfang**

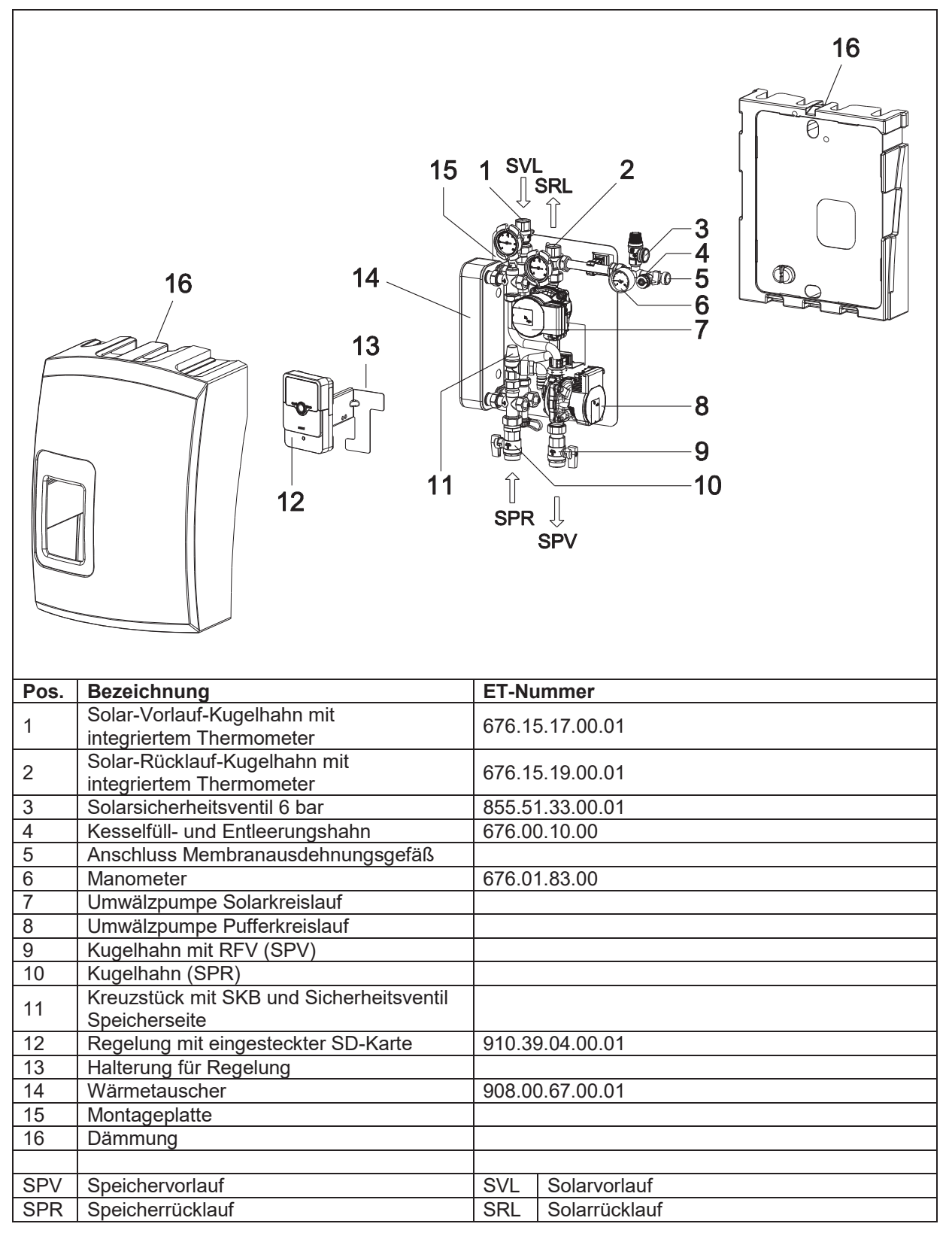

Seite 4 von 31 ausschliesslich unsere allgemeinen Geschäftsbedingungen

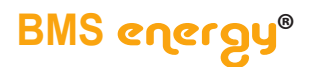

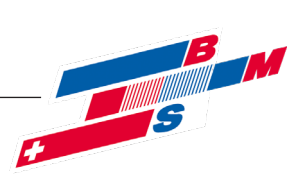

## **3 Technische Daten**

## **3.1 Allgemein**

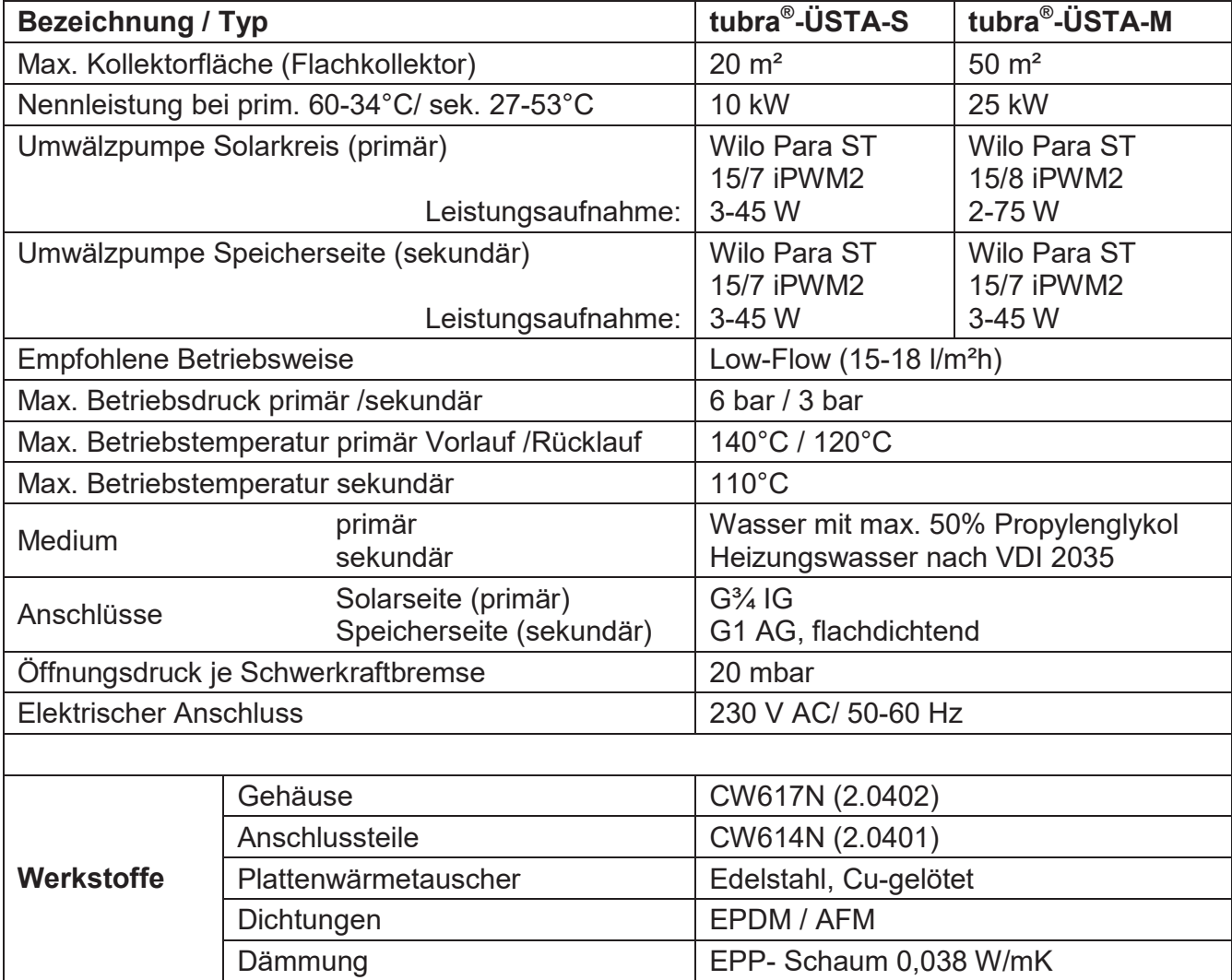

©Es gelten ausschliesslich unsere allgemeinen Geschäftsbedingungen Seite 5 von 31

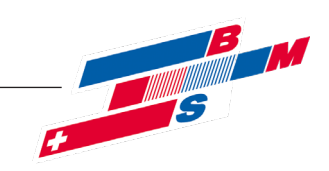

## **3.2 Abmessungen / Platzbedarf**

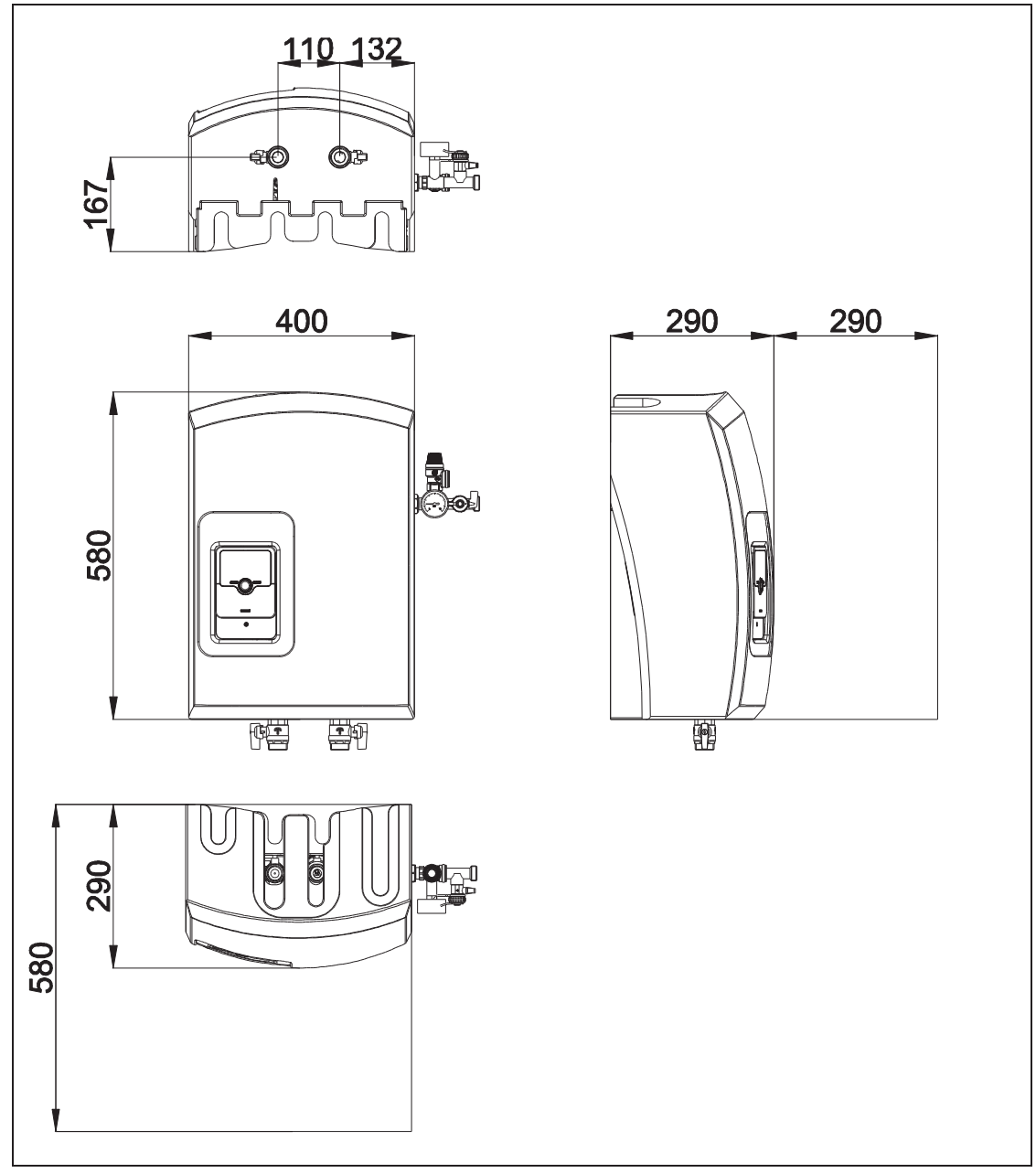

Seite 6 von 31 ©Es gelten ausschliesslich unsere allgemeinen Geschäftsbedingungen

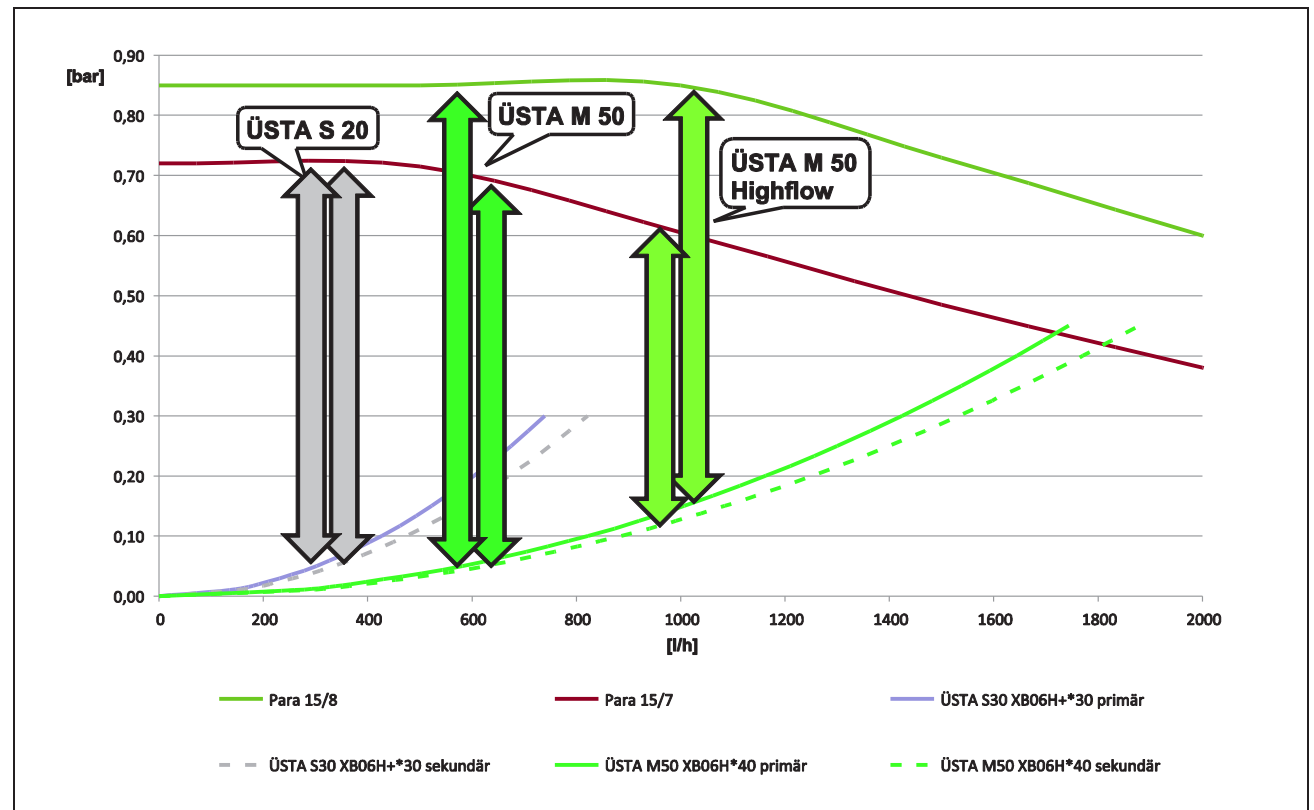

## **3.3 Druckverlust / Pumpenkennlinien**

©Es gelten ausschliesslich unsere allgemeinen Geschäftsbedingungen Seite 7 von 31

**EXECUTE 11** 

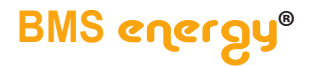

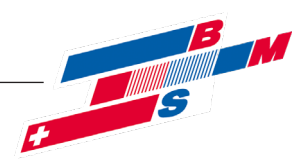

#### **4 Montage**

#### **4.1 Wandmontage**

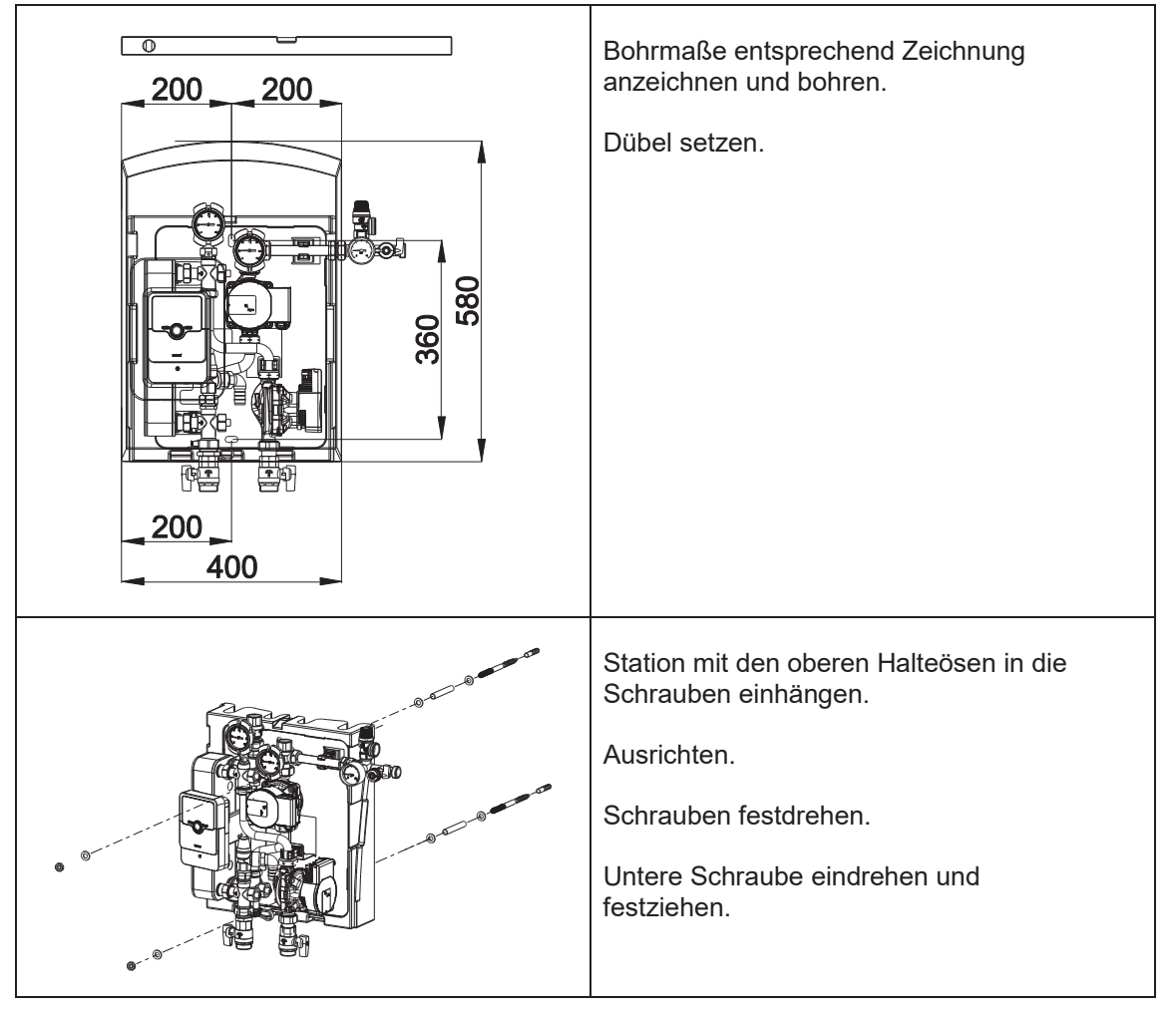

#### **4.2 Montage Sicherheitsgruppe / Anschluss für Membranausdehnungsgefäß**

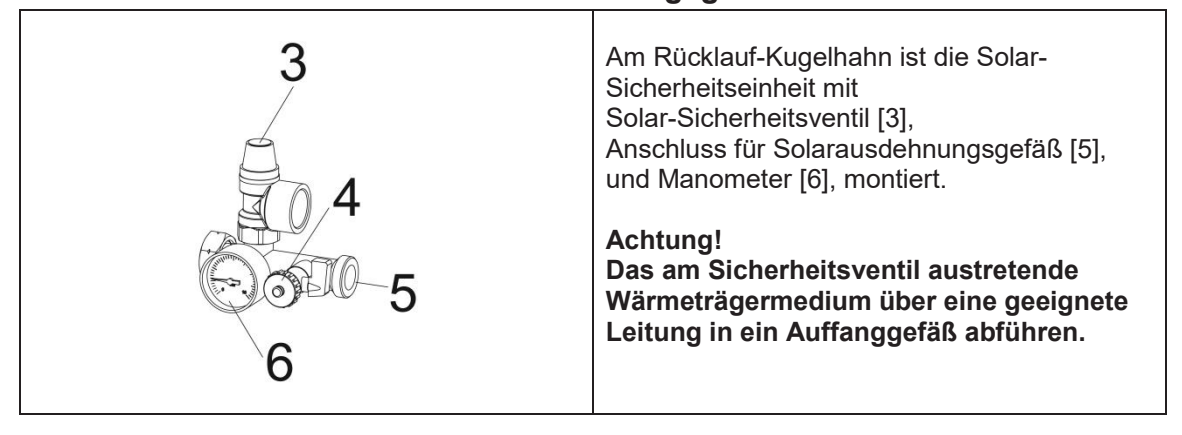

Seite 8 von 31 Stand 2021/07/26 - 8 -

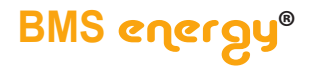

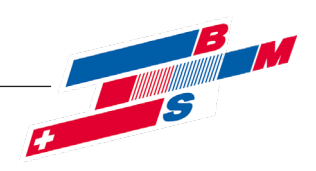

#### **4.3 Zubehör**

**4.3.1 WMZ-Set**

**(optionales Zubehör)**

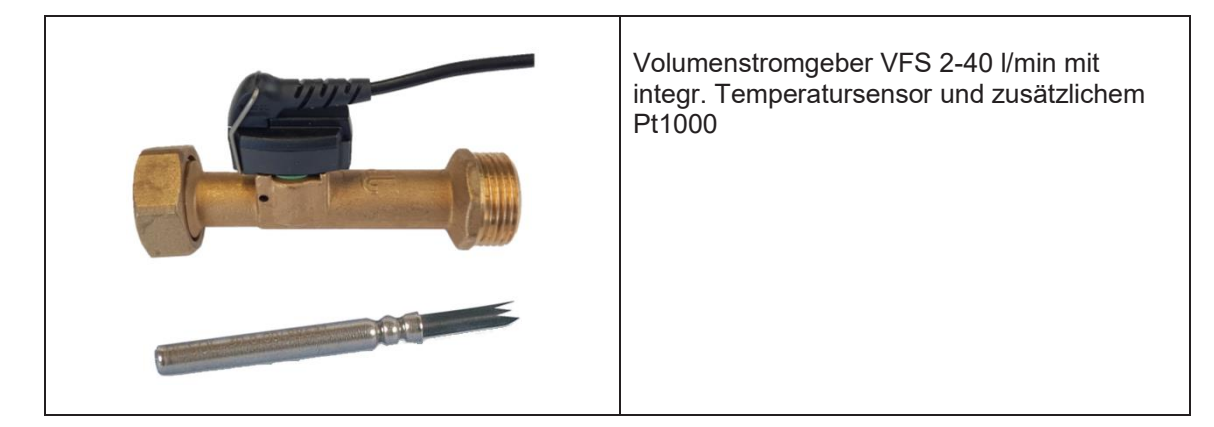

#### **4.3.2 3-Wege Umschaltventil (optionales Zubehör)**

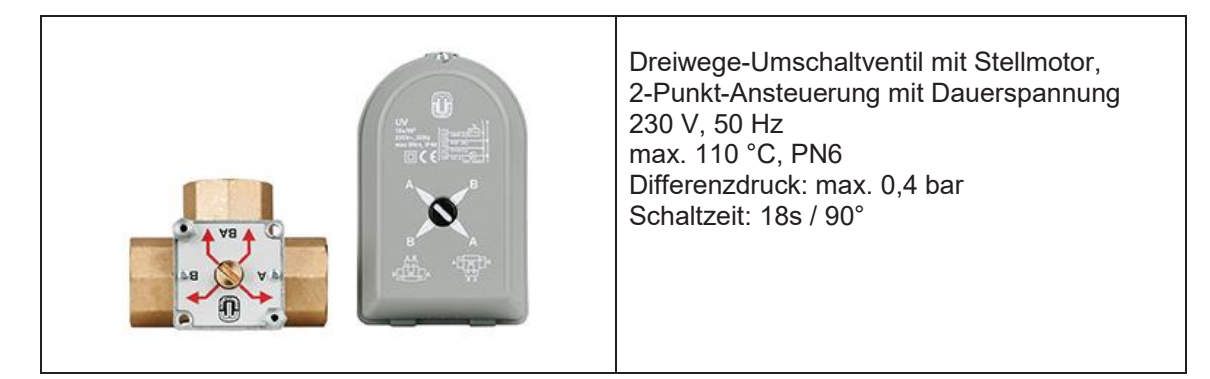

## **4.3.3 Doppelumschaltung**

**(optionales Zubehör)**

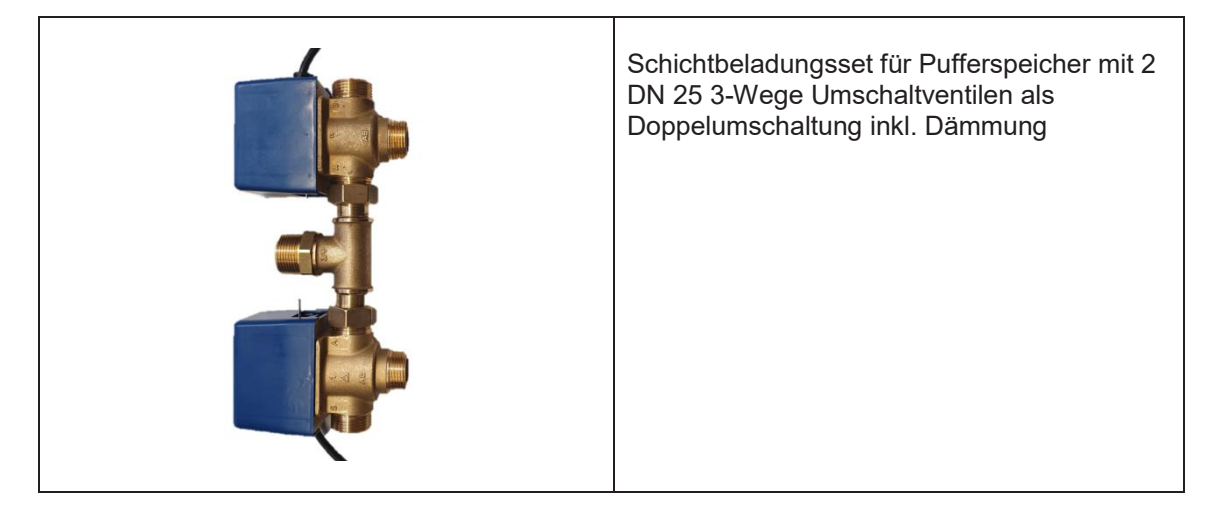

©Es gelten ausschliesslich unsere allgemeinen Geschäftsbedingungen Seite 9 von 31

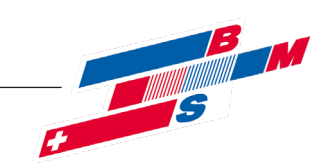

# $\mathbf{e}$ **SVL SRL**  $\overline{P}$ ⊘≸ SPV<sub>1</sub>  $S_3^{\leftarrow}$  $\overline{R1}$  $P<sub>2</sub>$  $(R3)$  $\circ$  S<sub>2</sub>  $\frac{1}{2}$ SPR<sub>2</sub>  $\left\vert \vphantom{\frac{1}{1}}\right\vert$ Beispieldarstellung, erhebt keinen Anspruch auf Vollständigkeit und ersetzt keine fachmänni-

#### **4.4 Hydraulischer Anschluss**

sche Planung slam orlauf

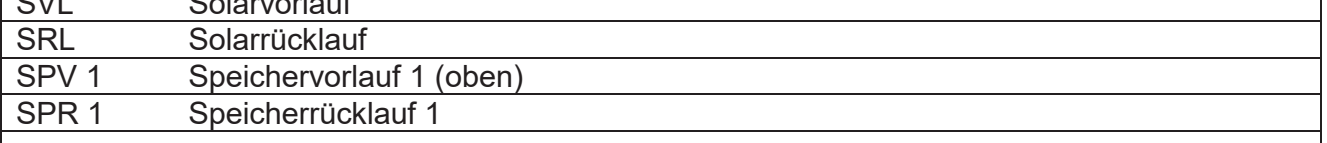

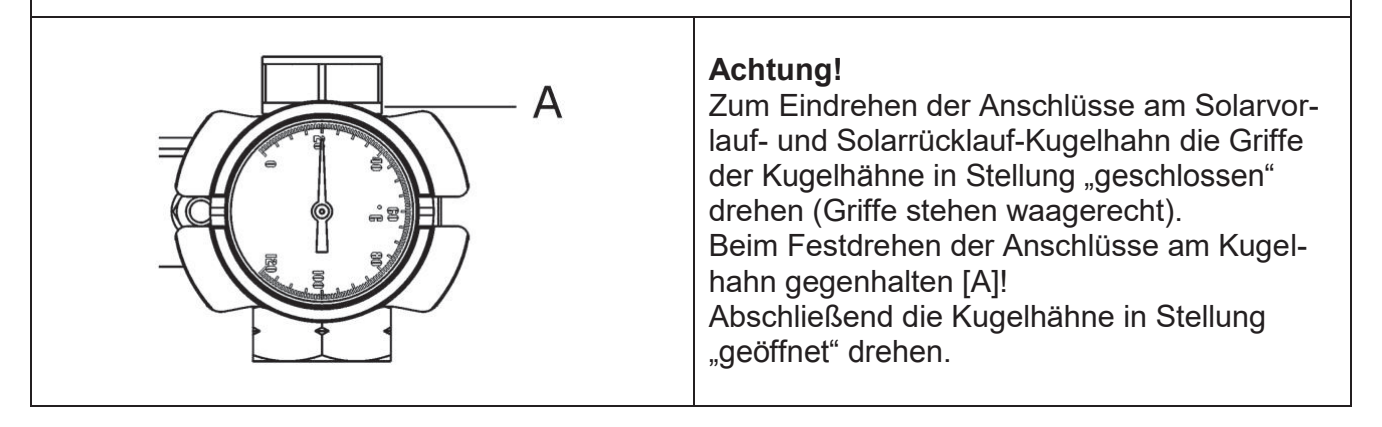

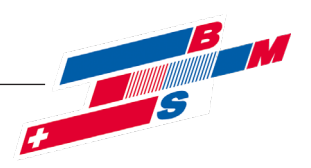

## **4.5 Elektrischer Anschluss**

#### **4.5.1 Allgemein**

Arbeiten an der elektrischen Anlage sowie das Öffnen von Elektrogehäusen darf nur in spannungsfreiem Zustand und nur von autorisiertem Fachpersonal durchgeführt werden. Bei den Anschlüssen auf richtige Klemmenbelegung und Polarität achten. Die Regelung und die elektrischen Bauteile vor Überspannung schützen.

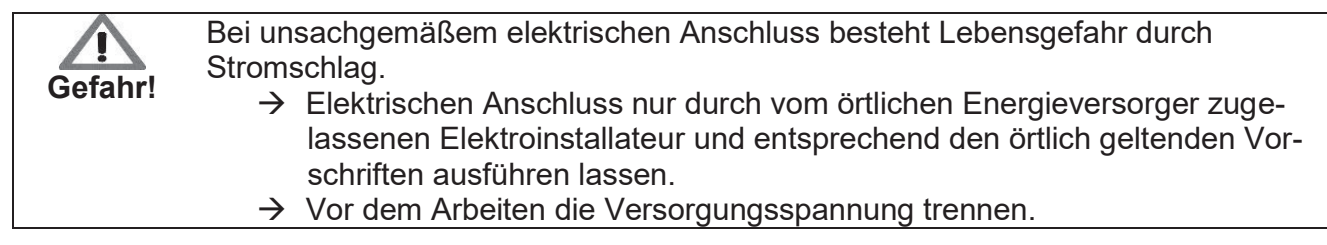

Weitere Details entnehmen Sie der separaten Regelungsanleitung.

#### **4.5.2 Umwälzpumpe**

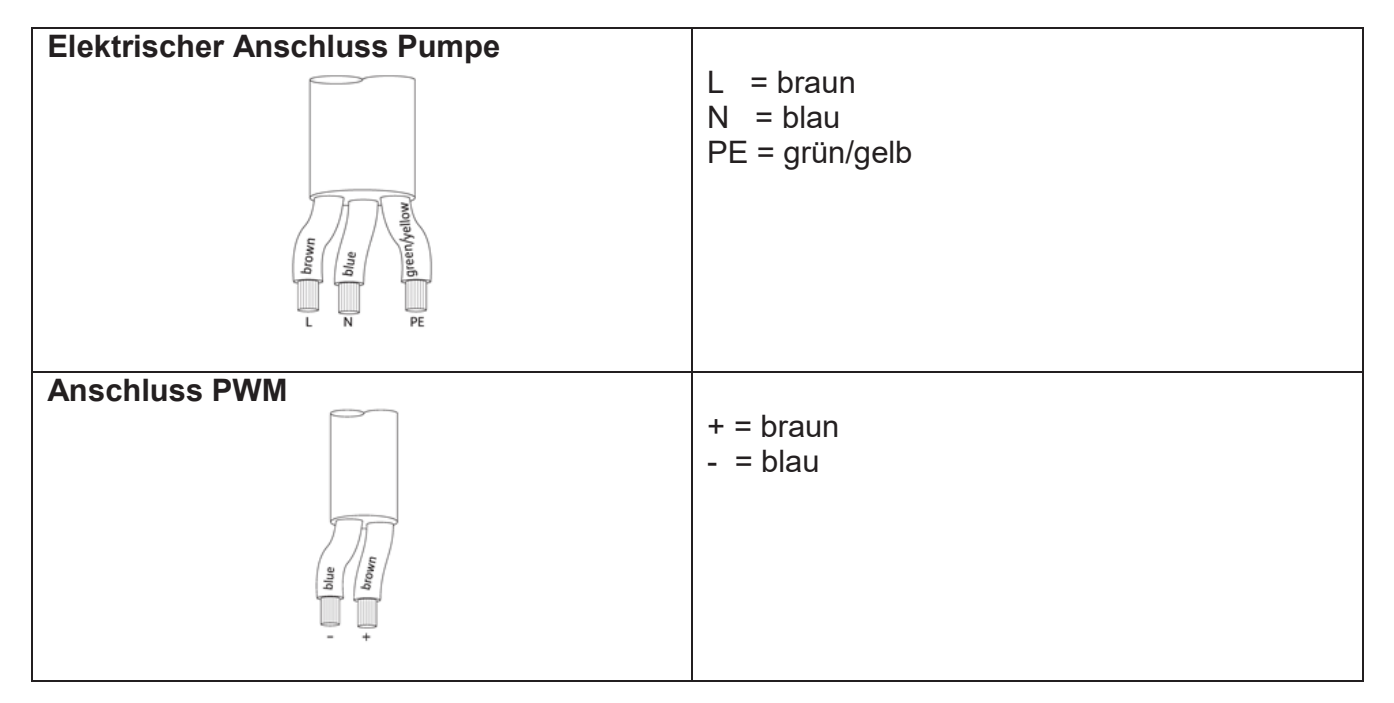

## **4.5.3 Regelung (optional)**

Dazu die separate Betriebsanleitung der entsprechenden Regelung beachten. Die ÜSTA S/M-Stationen mit Regler sind werkseitig verkabelt.

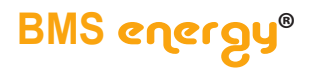

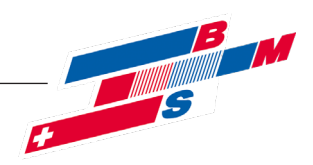

#### **5 Funktion**

#### **5.1 Kugelhähne/ Schwerkraftbremse**

Im Vorlauf-und Rücklauf-Kugelhahn [2] ist je eine Schwerkraftbremse integriert. Die Betätigung erfolgt durch Drehung des Kugelhahngriffs.

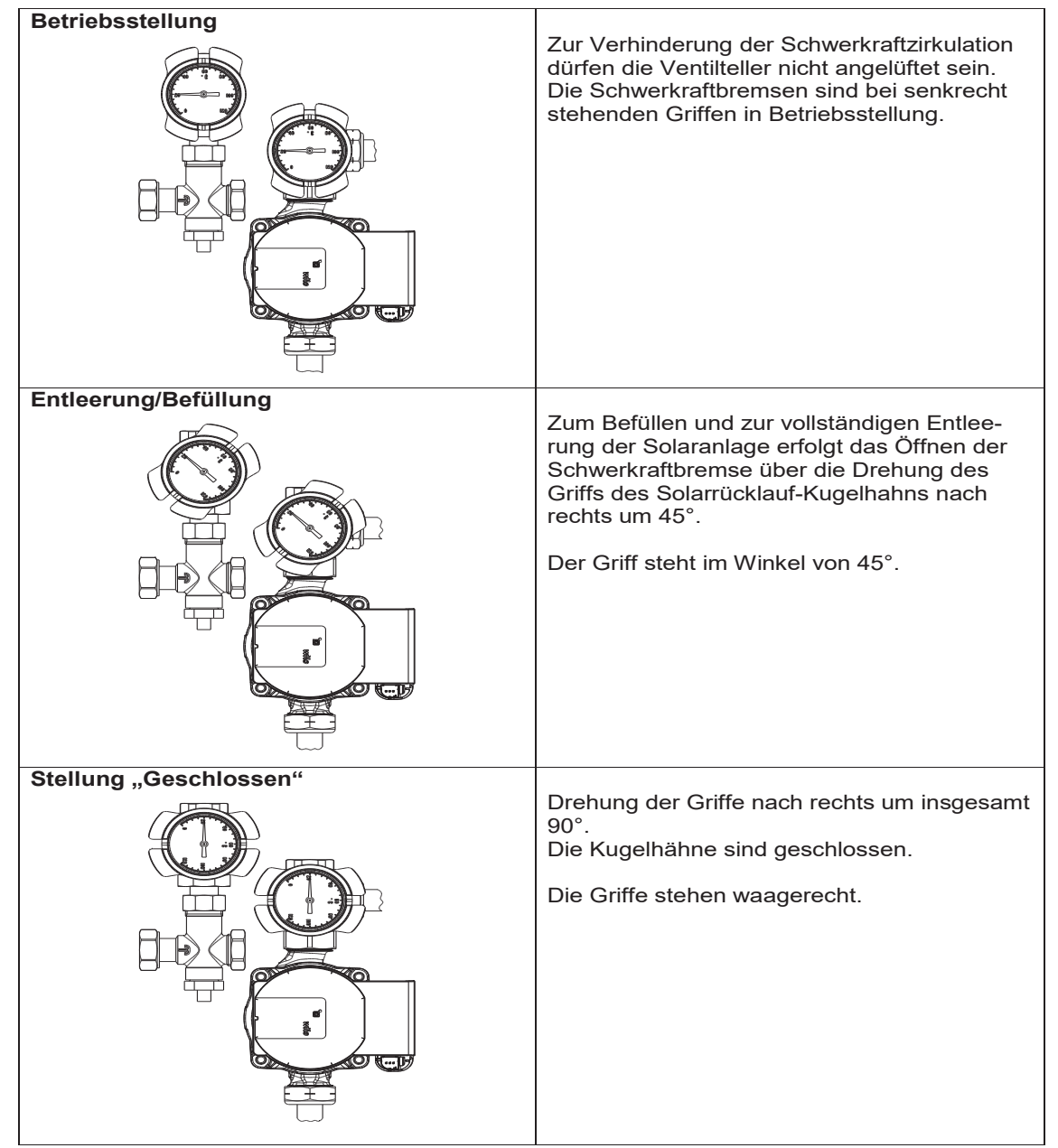

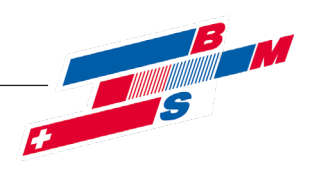

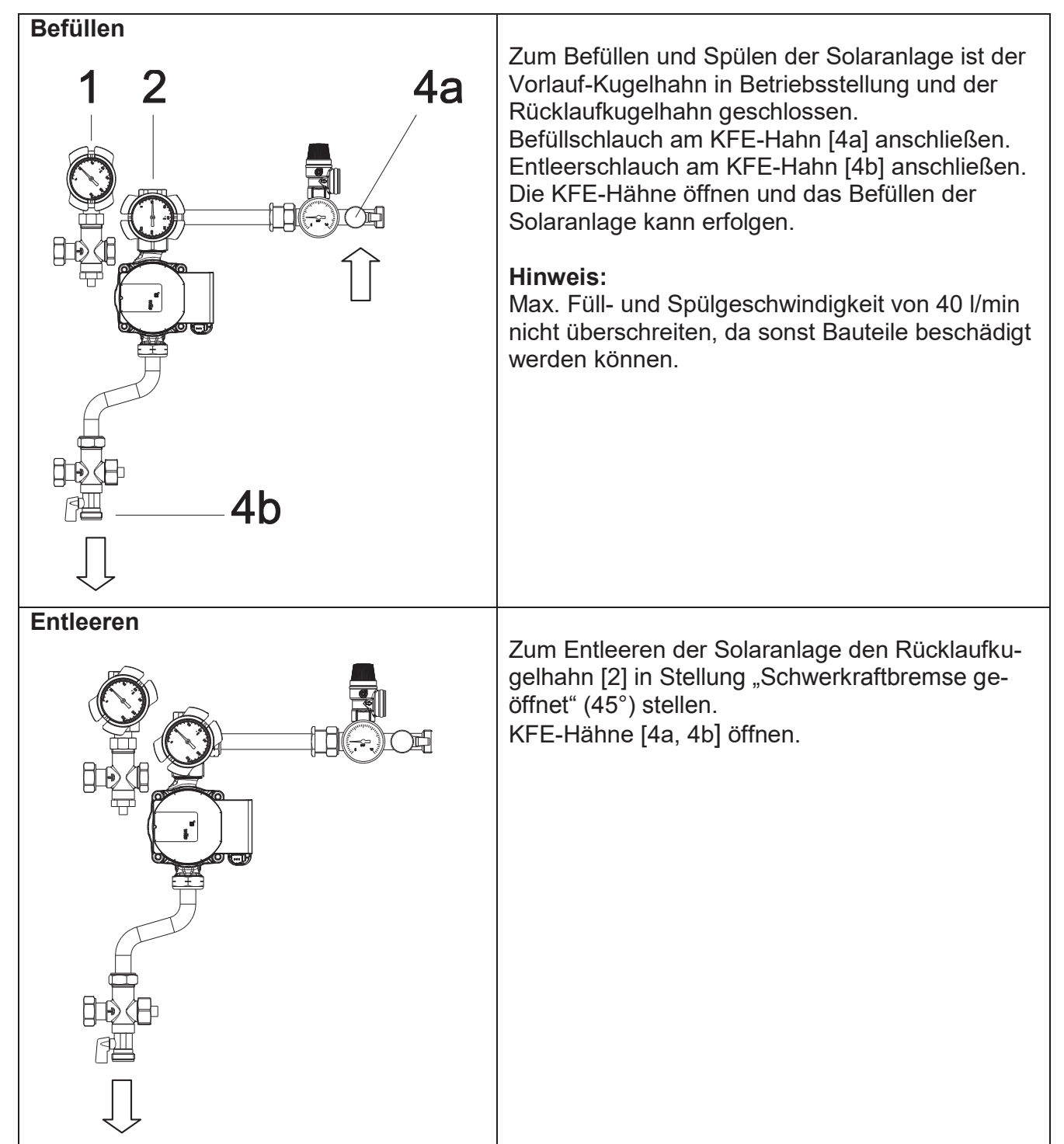

## **6 Befüllen, Spülen und Entleeren**

© Es gelten ausschliesslich unsere allgemeinen Geschäftsbedingungen Seite 13 von 31

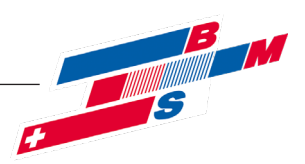

## **6.1 Kontrollspülung**

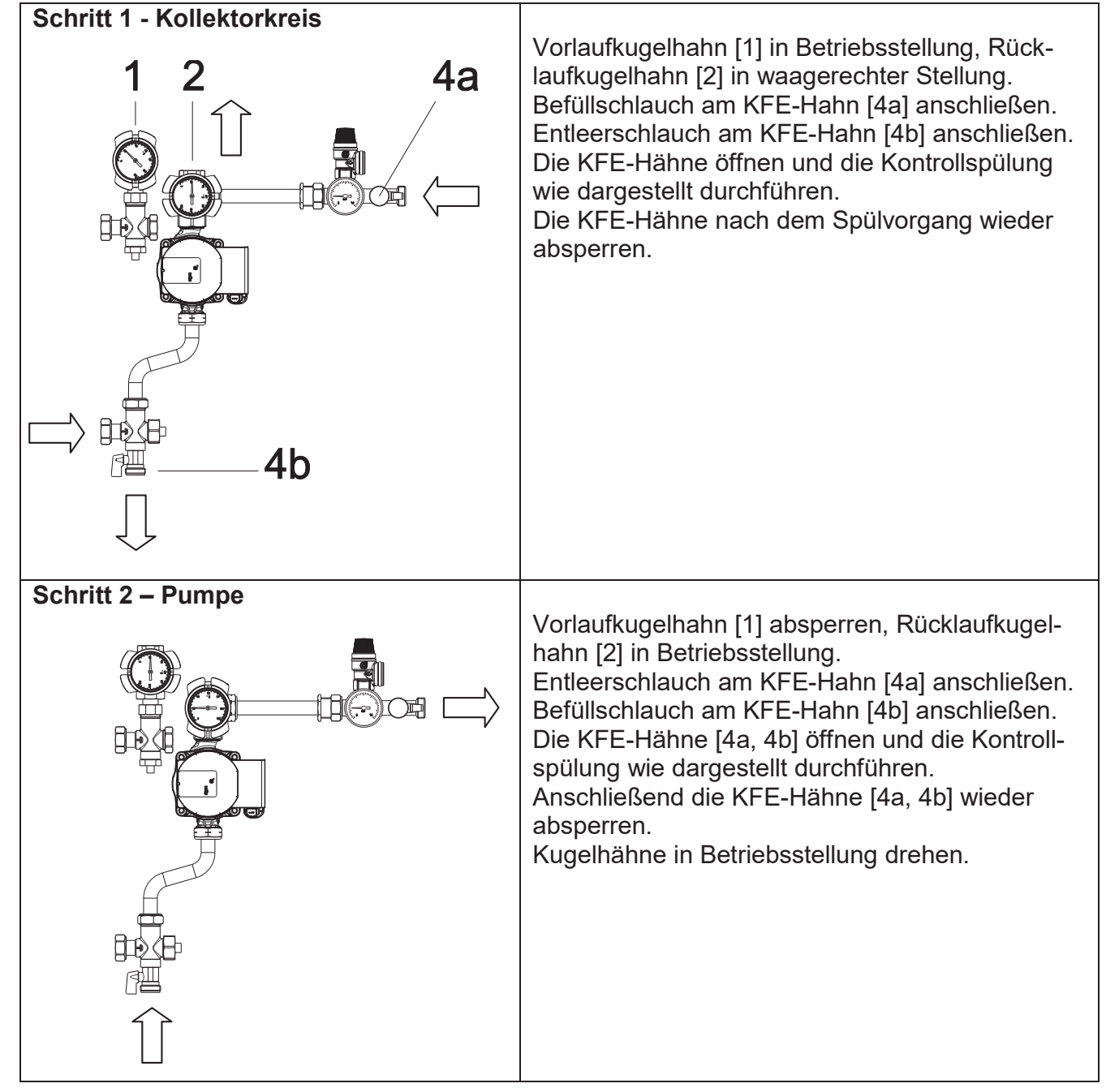

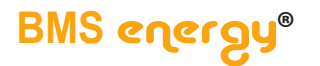

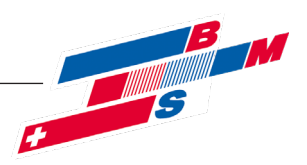

## **6.2 Service / Pumpenwechsel**

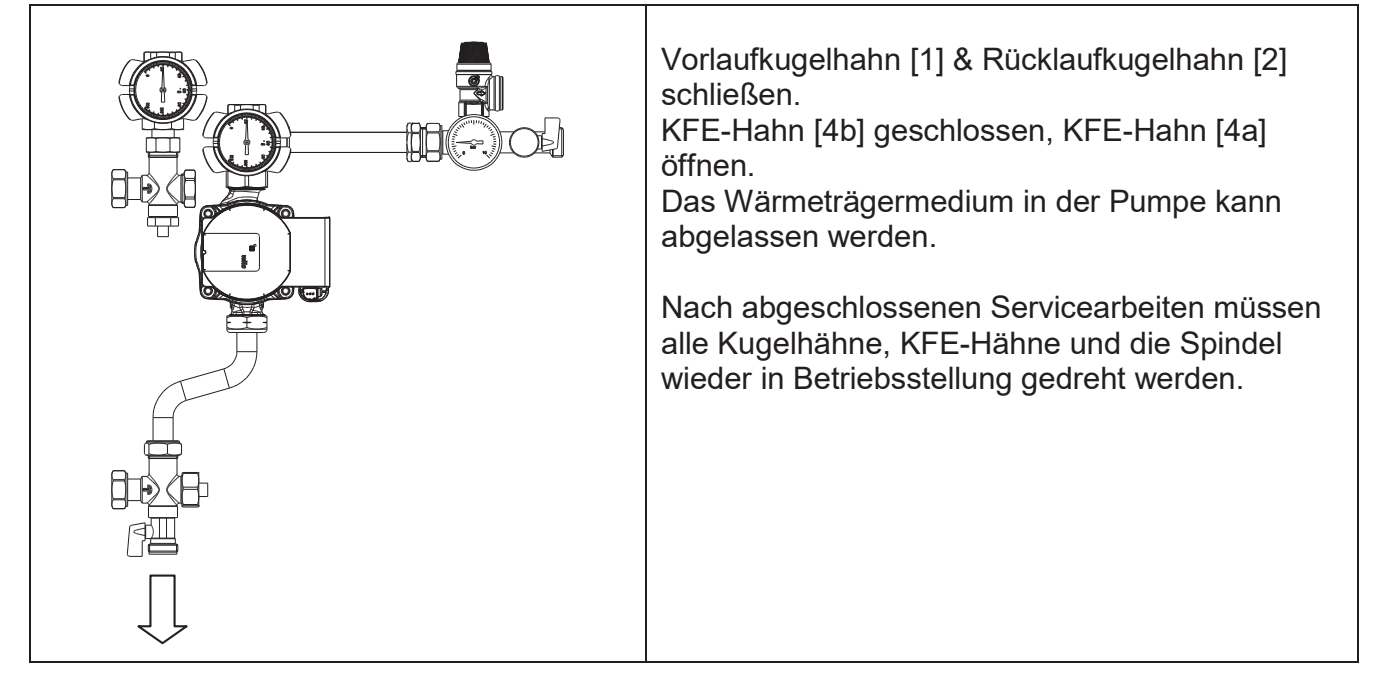

## **6.3 Heizungskreis**

Das Heizungssystem nur mit filtriertem, aufbereitetem Wasser nach VDI 2035 befüllen und Anlage vollständig entlüften.

## **6.4 Dichtheitsprüfung**

Alle Bauteile der Anlage inkl. aller werksseitig vorgefertigten Elemente auf Dichtheit überprüfen und bei eventuellen Undichtigkeiten entsprechend abdichten. Dabei den Prüfdruck und die Prüfdauer dem jeweiligen Verrohrungssystem und dem jeweiligen Betriebsdruck anpassen.

Betriebsdruck und Vorderdruck des Ausdehnungsgefäßes entsprechend den Vorgaben des Systemanbieters einstellen.

Der Betriebsdruck sollte ca. 1 bar in Kollektorebene betragen, der Vordruck des Ausdehnungsgefäßes ca. 0,3 bar unterhalb des eingestellten Betriebsdruck.

Beispiel: Anlagenhöhe = 5 m Betriebsdruck  $= 1.5$  bar Vordruck MAG = 1,2 bar

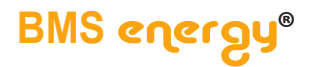

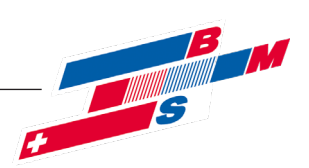

## **7 R egelung**

**Beachten Sie hierzu auch die Betriebsanleitung der verwendeten Regelung.**

**Die hier beschriebenen Funktionen und Einstellungen gelten nur für Regelung Resol DeltaSol® SLT.** 

**Auf der im Regler eingesteckten SD-Karte sind verschiedene Systeme hinterlegt, die je nach Installation ausgewählt werden können. Somit kann der Regler schnell und einfach eingestellt werden.**

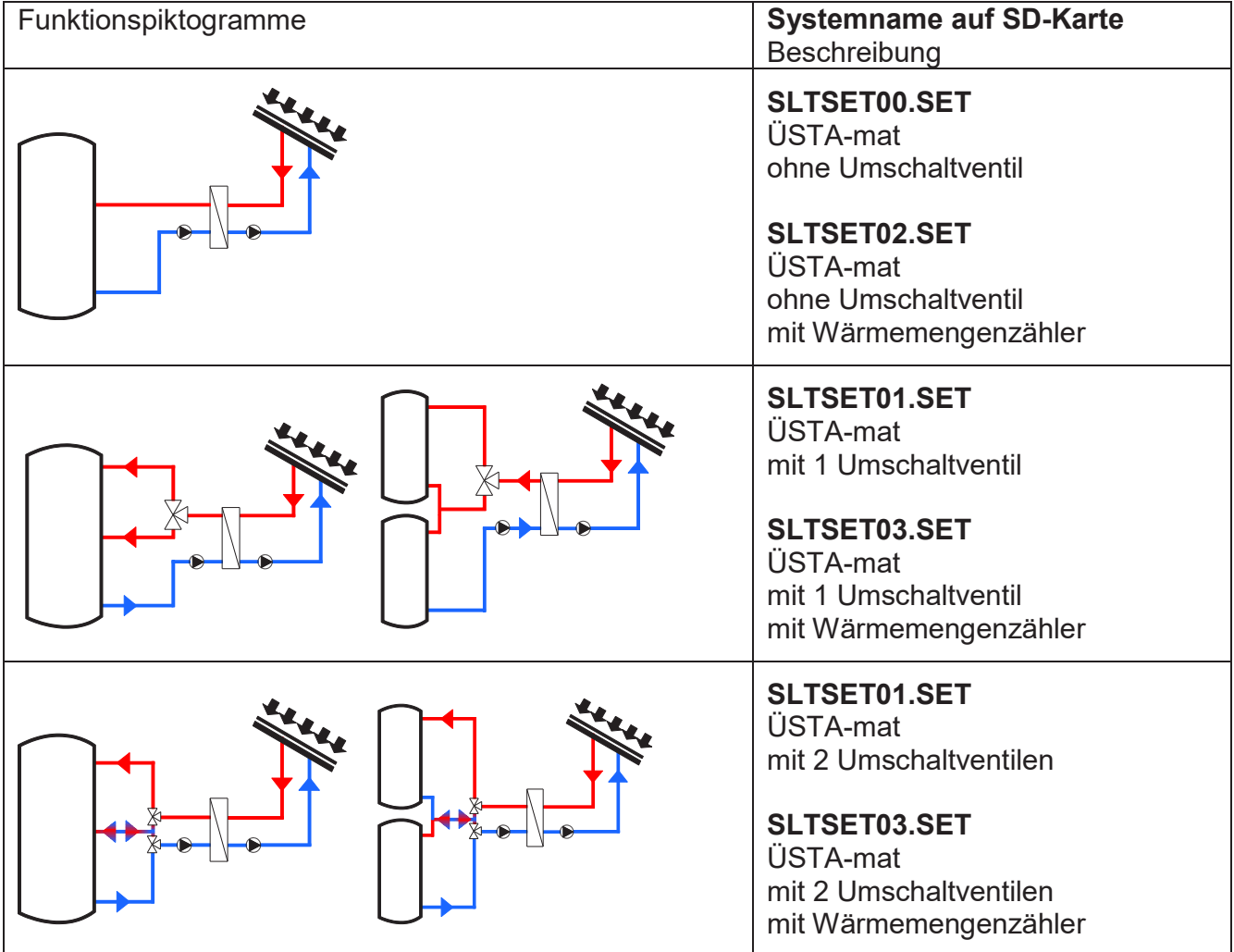

## **7.1 Übersicht Systeme**

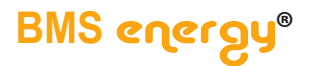

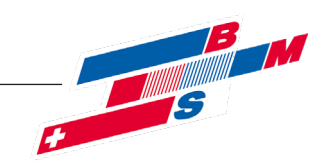

#### **7.2 ÜSTA-S/M ohne Umschaltventil**

Der Regler vergleicht die Temperatur an dem Kollektorsensor S1 mit der Temperatur an S2. Ist die gemessene Temperaturdifferenz größer als der eingestellte Wert für die Einschalttemperaturdifferenz, so wird die Pumpe (P1) in Betrieb genommen; der Primärkreislauf erwärmt sich. Gleichzeitig wird die Temperaturdifferenz zwischen S3 und als Einschaltbedingung für die Sekundärpumpe ermittelt. Steigt diese Temperaturdifferenz über den eingestellten Wert hinaus an, schaltet die Pumpe (P2) ein.

Danach erfolgt die Standard-Drehzahlregelung auf eine Temperaturdifferenz von 10 K im Primär- und Sekundärkreislauf bis Tmax erreicht ist.

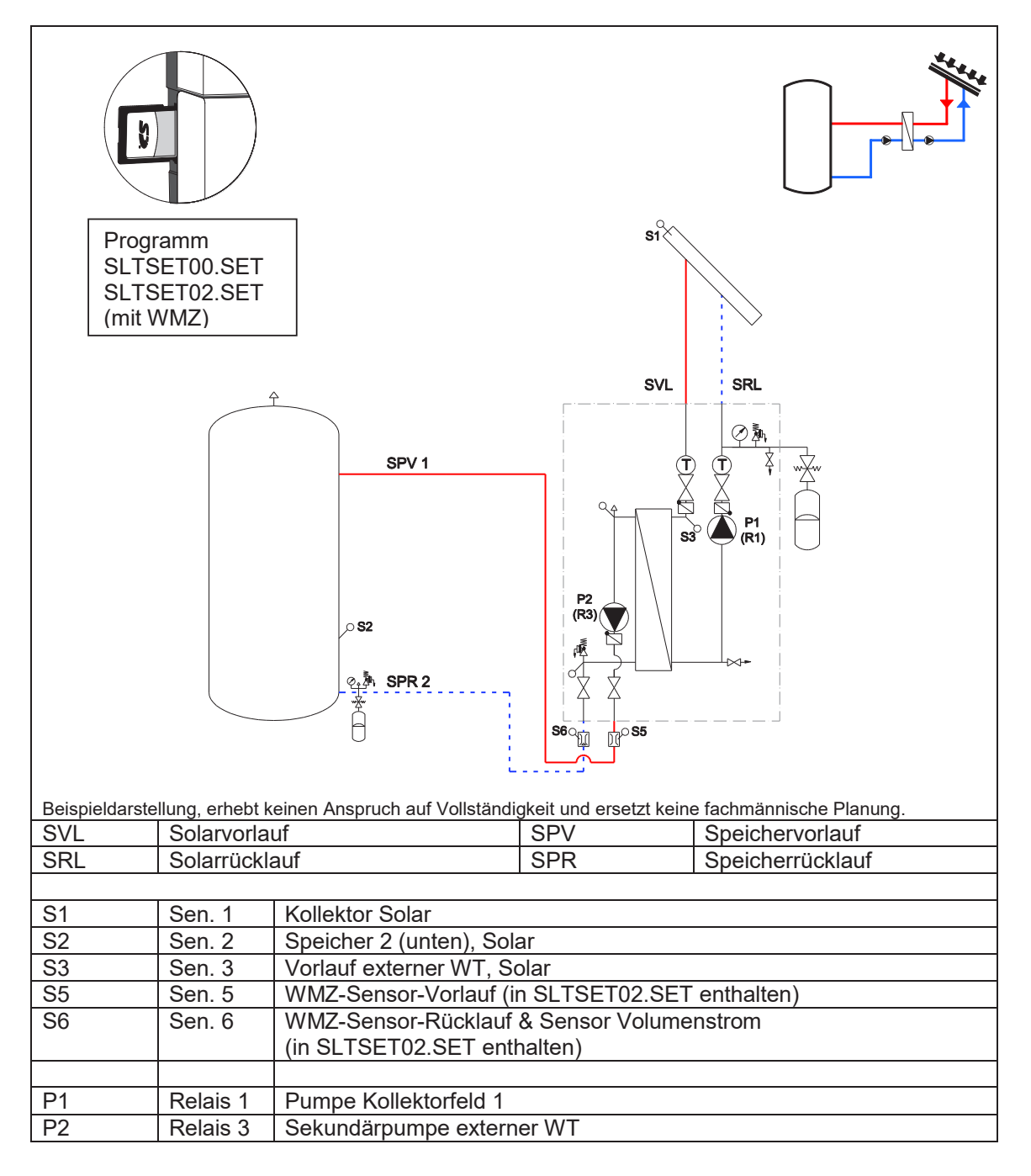

©Es gelten ausschliesslich unsere allgemeinen Geschäftsbedingungen Seite 17 von 31

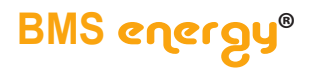

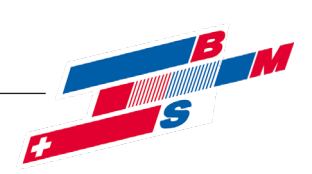

#### **7.2.1 Belegungen**

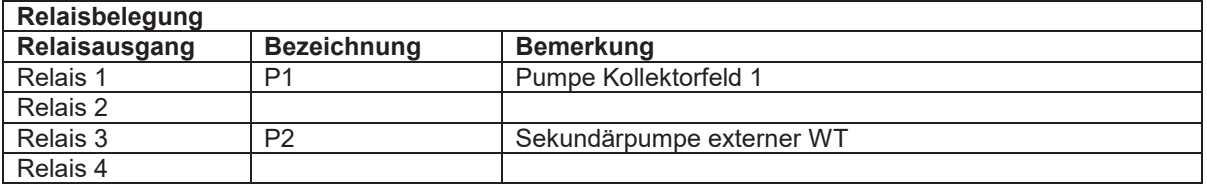

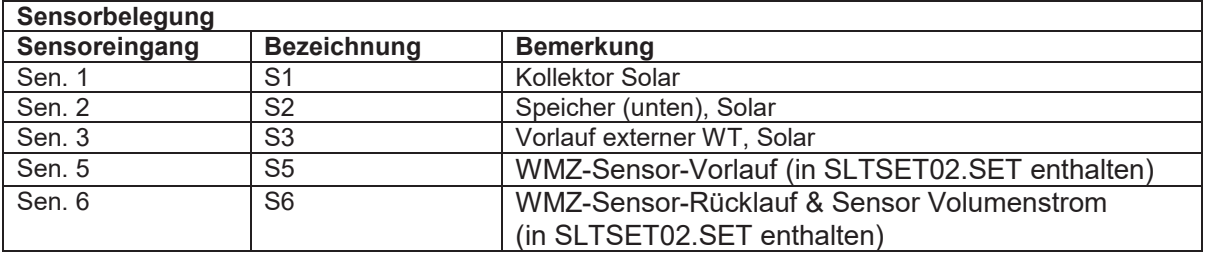

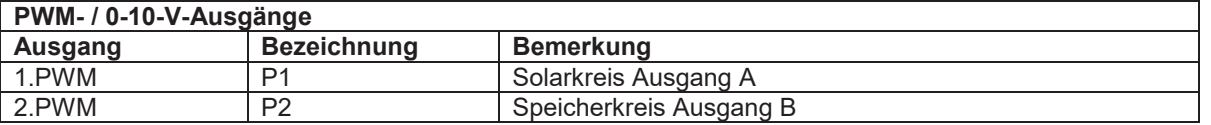

#### **7.2.2 Einstellungen**

Folgende Einstellungsänderungen müssen vorgenommen werden:

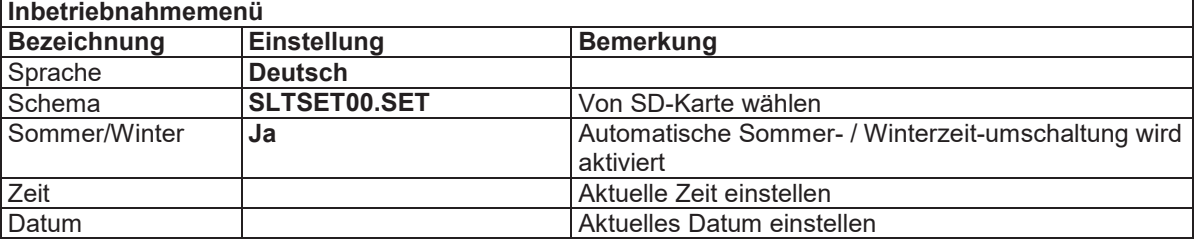

Folgende Einstellungen sind im ausgewählten Programm hinterlegt und bilden die Grundfunktion ab. Je nach Anlagenkonfiguration müssen bei der Inbetriebnahme noch anlagenspezifische Einstellungen vorgenommen werden. Programm: **SLTSET00.SET ohne UV**

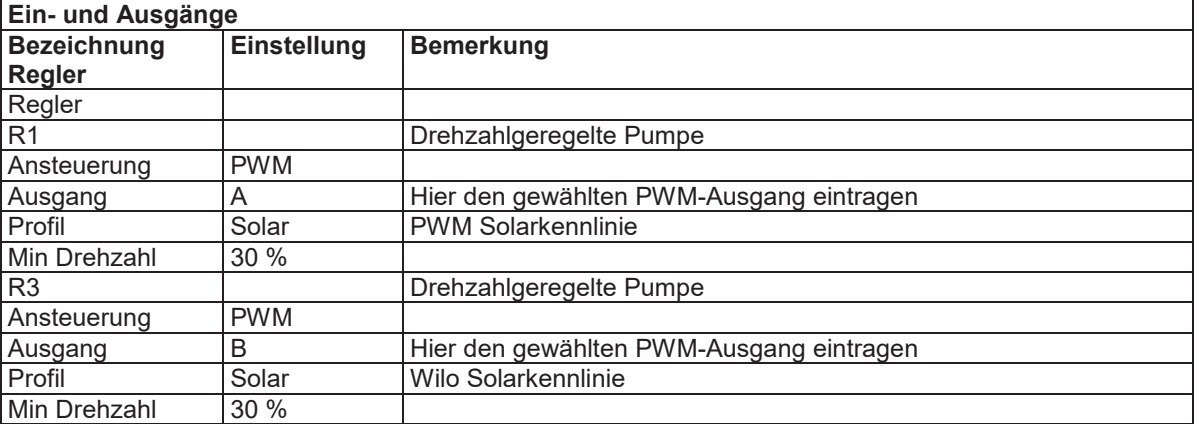

Seite 18 von 31 ©Es gelten ausschliesslich unsere allgemeinen Geschäftsbedingungen

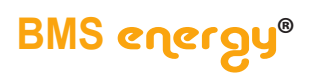

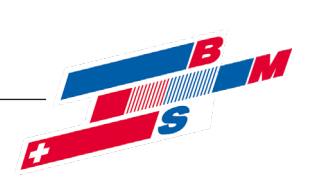

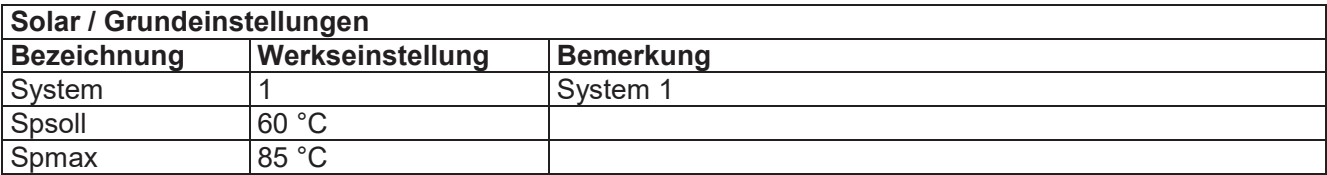

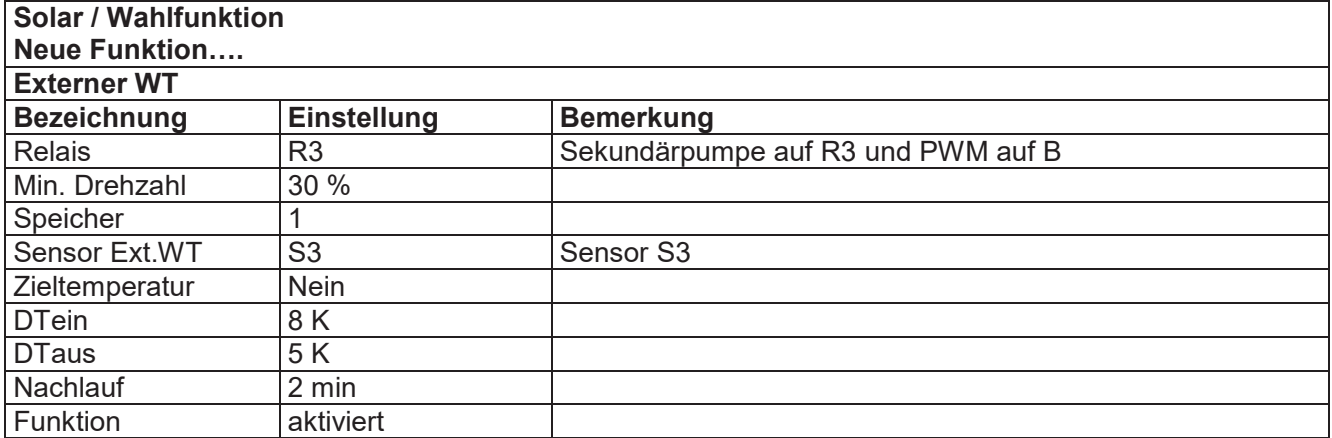

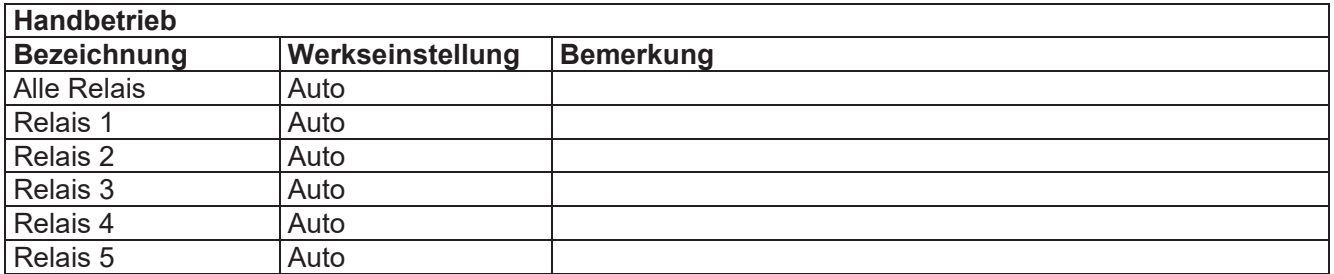

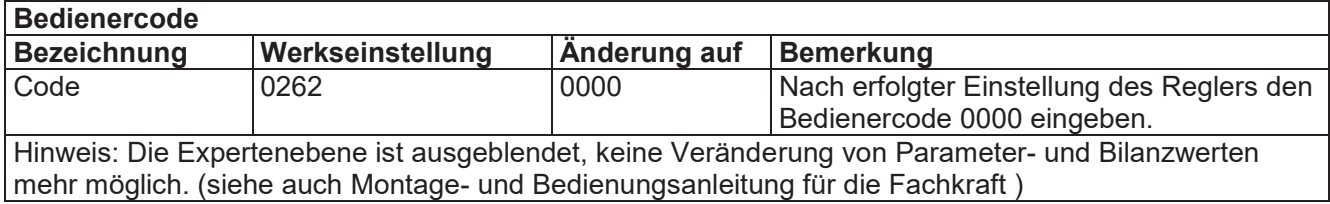

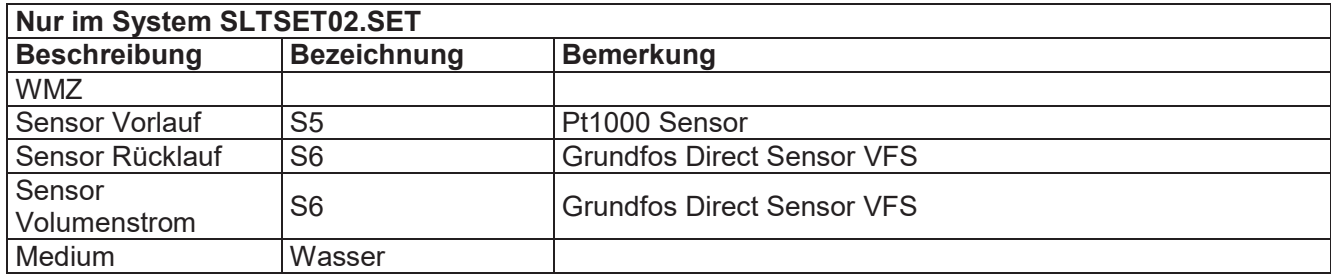

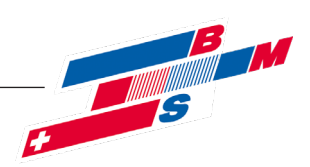

## **7.3 ÜSTA-S/M 1UV**

Der Regler vergleicht die Temperatur an dem Kollektorsensor S1 mit der Temperatur an S2. Ist die gemessene Temperaturdifferenz größer als der eingestellte Wert für die Einschalttemperaturdifferenz, so wird die Pumpe (P1) in Betrieb genommen; der Primärkreislauf erwärmt sich. Gleichzeitig wird die Temperaturdifferenz zwischen S3 und als Einschaltbedingung für die Sekundärpumpe ermittelt. Steigt diese Temperaturdifferenz über den eingestellten Wert hinaus an, schaltet die Pumpe (P2) ein.

Danach erfolgt die Standard-Drehzahlregelung auf eine Temperaturdifferenz von 10 K im Primär- und Sekundärkreislauf bis Tmax erreicht ist.

Nun wird der Speicher 1 (unten, S2) für die einstellbare Ladezeit (15 min) als Mindestlaufzeit beladen. Nach dieser Zeitspanne wird für 2 min (Pendelpause) eine Hochrechnung der Kollektortemperatur vorgenommen. Auf diese Weise soll ermittelt werden, ob es möglich ist, den wärmeren Speicher 2 (oben, S4) zu beladen.

Ergibt die Berechnung, dass es möglich ist, den Speicher oben zu beladen, so wird die Solarbeladung dementsprechend umgeschaltet. Dies bedeutet das, dass der Sekundärkreis für 2 min abschalten wird, da die Temperaturdifferenz zwischen Vorlauf (S3) und Speicher oben (S4) noch nicht gegeben ist. Der Primärkreis bleibt aber eingeschaltet. Wenn sich eine Temperaturdifferenz zwischen Vorlauf (S3) und Speicher oben (S4) einstellt, ergibt sich eine solare Beladung und die Umschaltung war mit dem Start der Sekundärpumpe somit erfolgreich. Anderenfalls läuft die Pendelpause ab und es wird wieder auf Ladung Speicher unten (S2) umgeschaltet.

Wenn die Bedingung der Temperaturdifferenz zwischen S3 und S4 (Speicher 2 / oben) nicht mehr gegeben ist schaltet das Umschaltventil um auf S2 (Speicher 1 / unten).

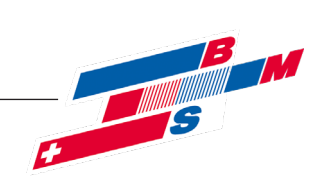

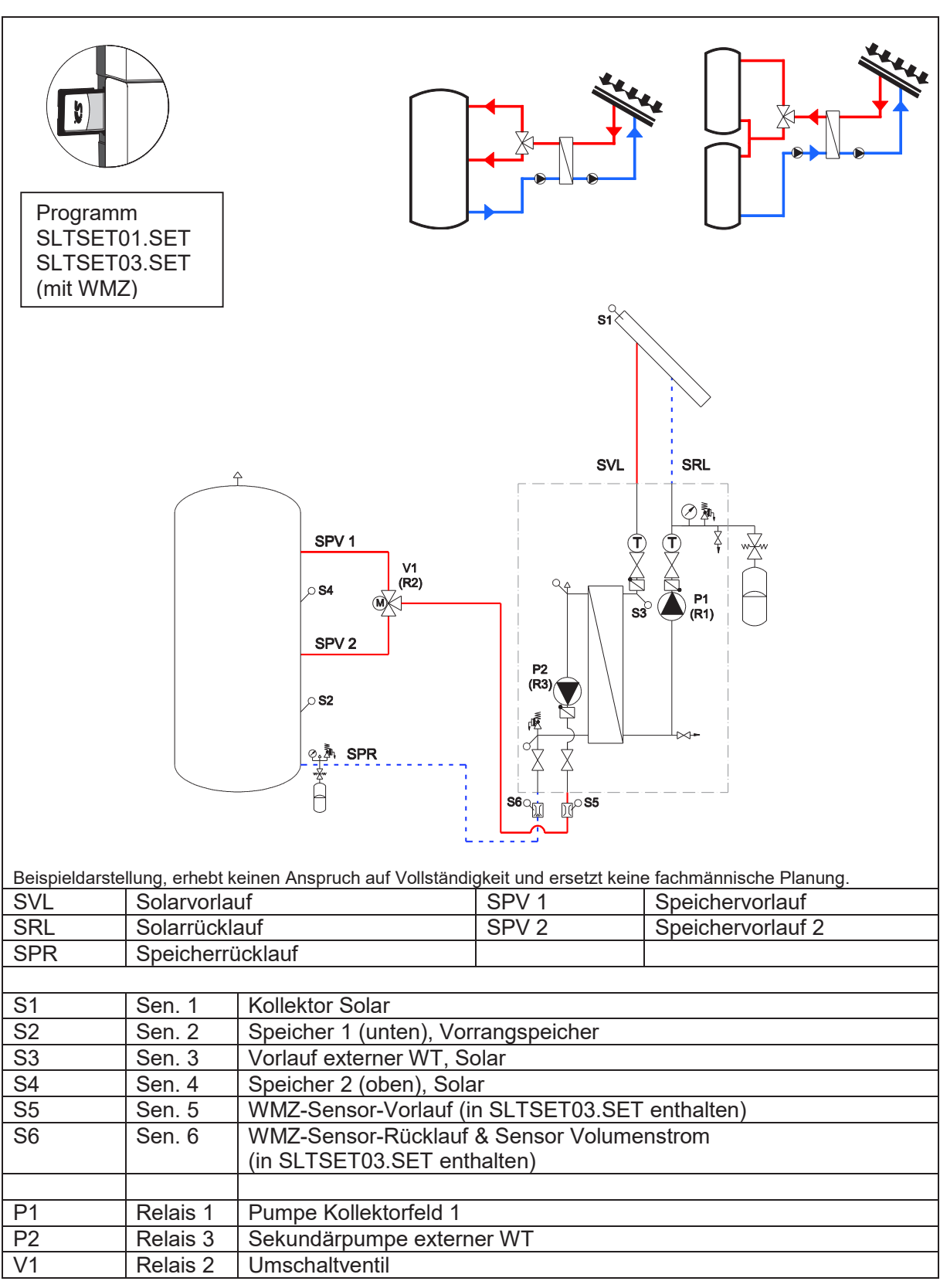

©Es gelten ausschliesslich unsere allgemeinen Geschäftsbedingungen Seite 21 von 31

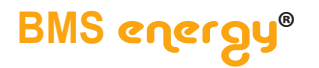

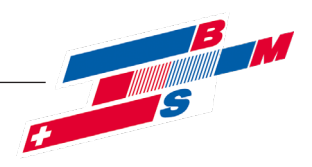

#### **7.3.1 Belegungen**

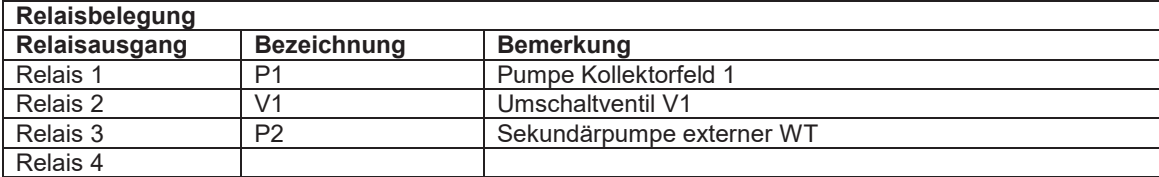

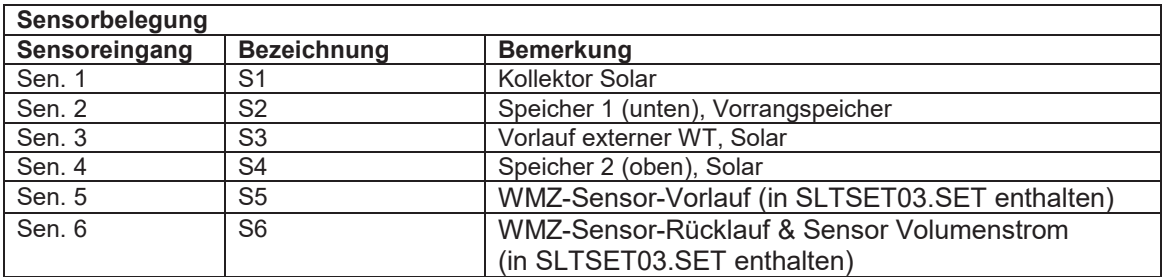

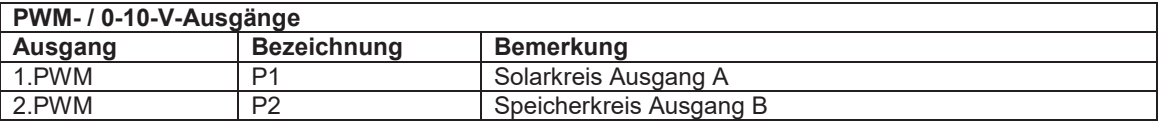

#### **7.3.2 Einstellungen**

Folgende Einstellungsänderungen müssen vorgenommen werden:

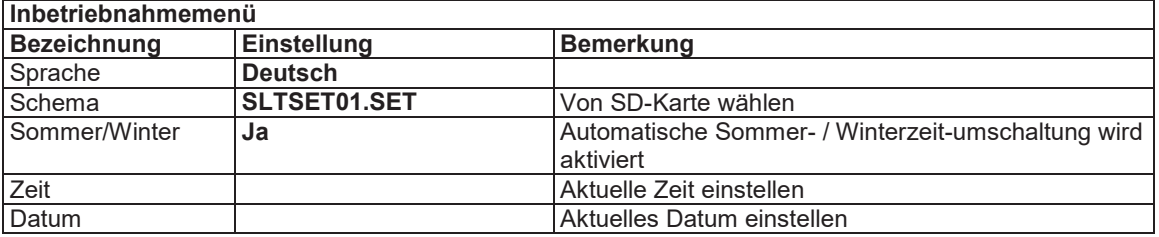

Folgende Einstellungen sind im ausgewählten Programm hinterlegt und bilden die Grundfunktion ab. Je nach Anlagenkonfiguration müssen bei der Inbetriebnahme noch anlagenspezifische Einstellungen vorgenommen werden. Programm: **SLTSET01.SET 1 UV**

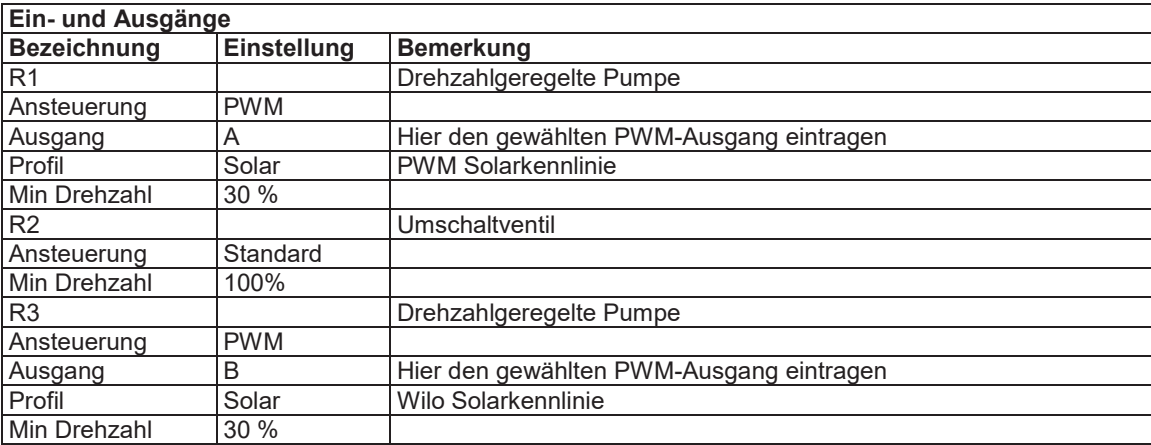

Seite 22 von 31

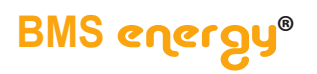

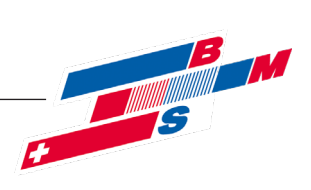

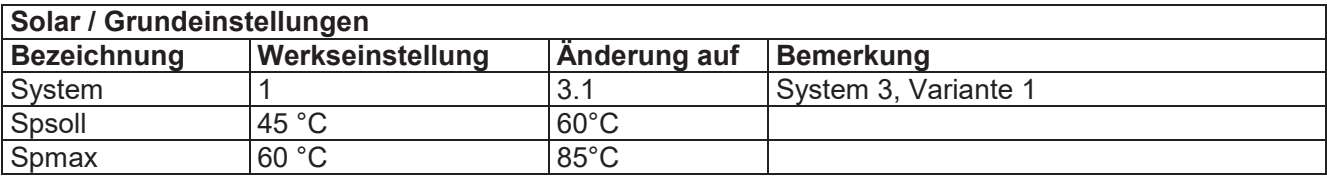

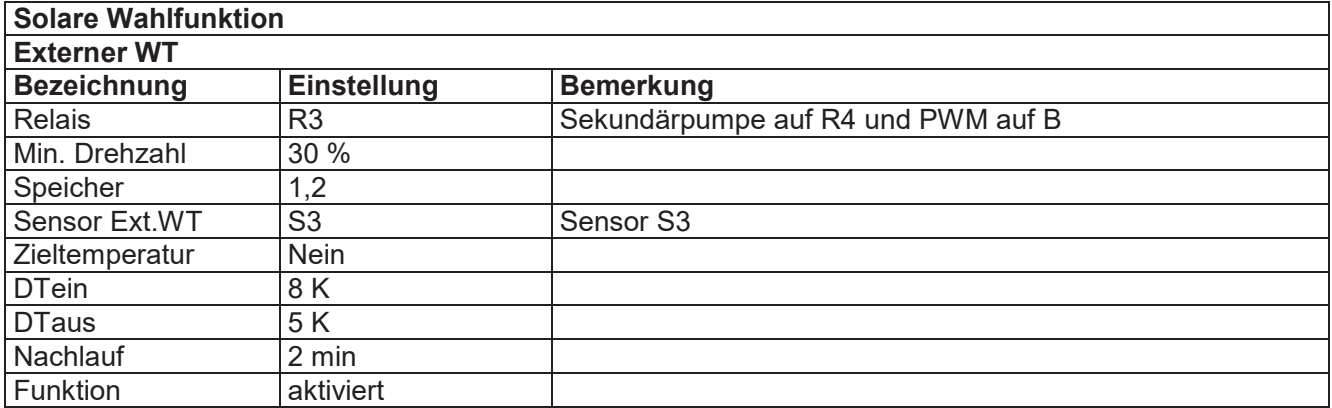

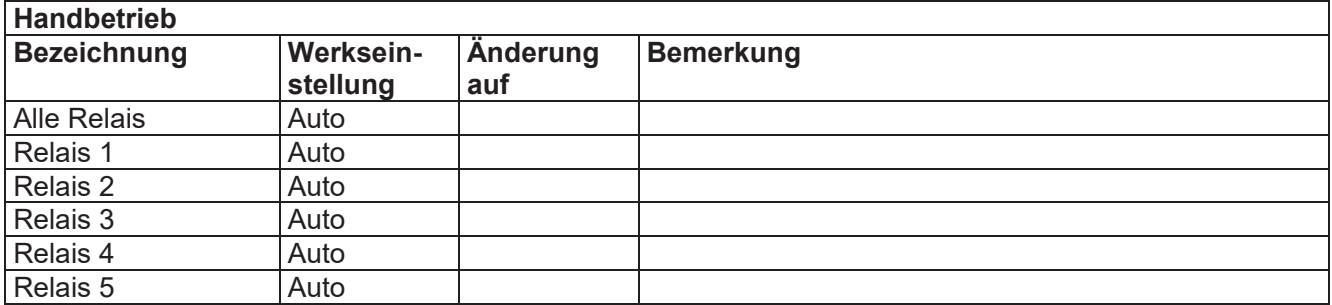

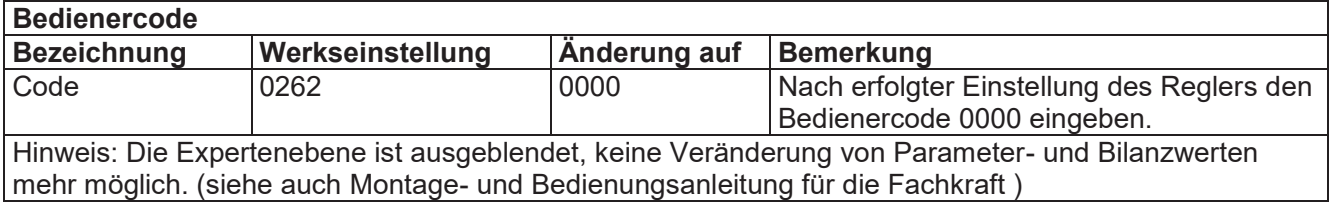

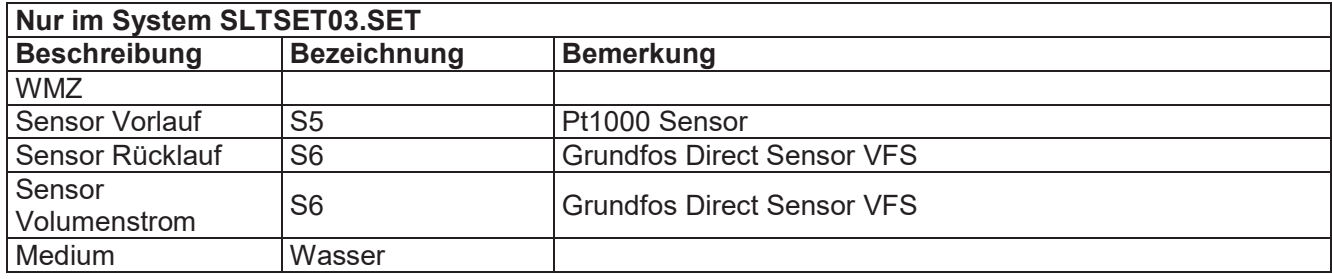

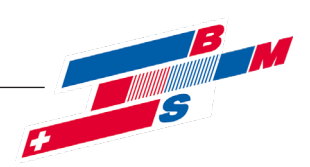

## **7.4 ÜSTA-S/M 2UV**

Der Regler vergleicht die Temperatur an dem Kollektorsensor S1 mit der Temperatur an S2. Ist die gemessene Temperaturdifferenz größer als der eingestellte Wert für die Einschalttemperaturdifferenz, so wird die Pumpe (P1) in Betrieb genommen; der Primärkreislauf erwärmt sich. Gleichzeitig wird die Temperaturdifferenz zwischen S3 und als Einschaltbedingung für die Sekundärpumpe ermittelt. Steigt diese Temperaturdifferenz über den eingestellten Wert hinaus an, schaltet die Pumpe (P2) ein.

Danach erfolgt die Standard-Drehzahlregelung auf eine Temperaturdifferenz von 10 K im Primär- und Sekundärkreislauf bis Tmax erreicht ist.

Nun wird der Speicher 1 (unten, S2) für die einstellbare Ladezeit (15 min) als Mindestlaufzeit beladen. Nach dieser Zeitspanne wird für 2 min (Pendelpause) eine Hochrechnung der Kollektortemperatur vorgenommen. Auf diese Weise soll ermittelt werden, ob es möglich ist, den wärmeren Speicher 2 (oben, S4) zu beladen.

Ergibt die Berechnung, dass es möglich ist, den Speicher oben zu beladen, so wird die Solarbeladung dementsprechend umgeschaltet. Dies bedeutet das, dass der Sekundärkreis für 2 min abschalten wird, da die Temperaturdifferenz zwischen Vorlauf (S3) und Speicher oben (S4) noch nicht gegeben ist. Der Primärkreis bleibt aber eingeschaltet. Wenn sich eine Temperaturdifferenz zwischen Vorlauf (S3) und Speicher oben (S4) einstellt, ergibt sich eine solare Beladung und die Umschaltung war mit dem Start der Sekundärpumpe somit erfolgreich. Anderenfalls läuft die Pendelpause ab und es wird wieder auf Ladung Speicher unten (S2) umgeschaltet.

Wenn die Bedingung der Temperaturdifferenz zwischen S3 und S4 (Speicher 2 / oben) nicht mehr gegeben ist schaltet das Umschaltventil um auf S2 (Speicher 1 / unten).

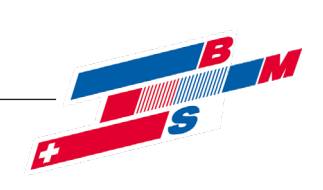

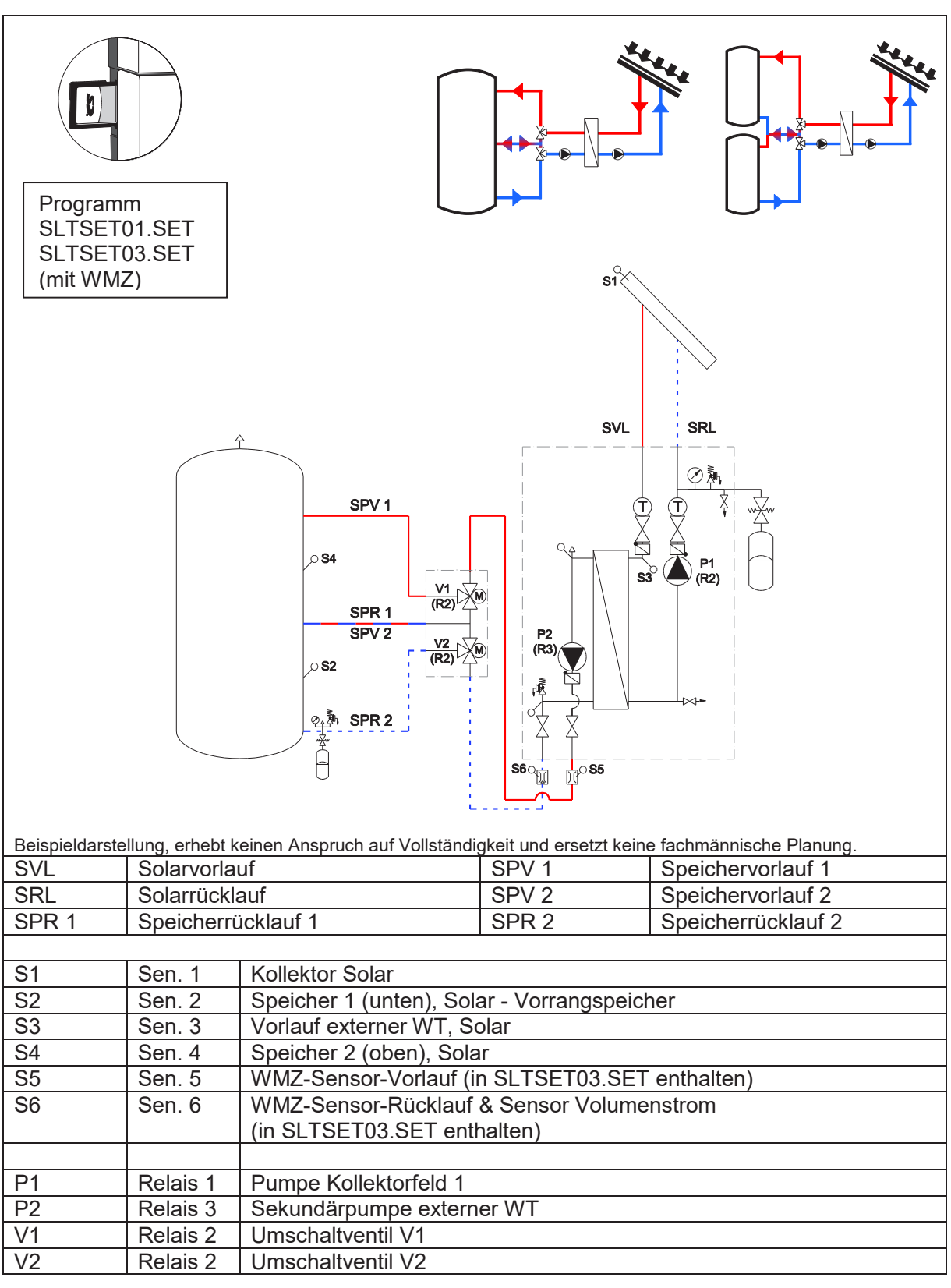

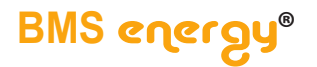

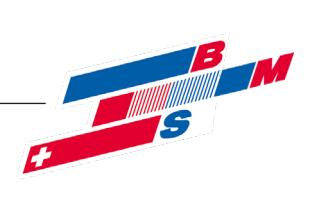

┑

#### **7.4.1 Belegungen**

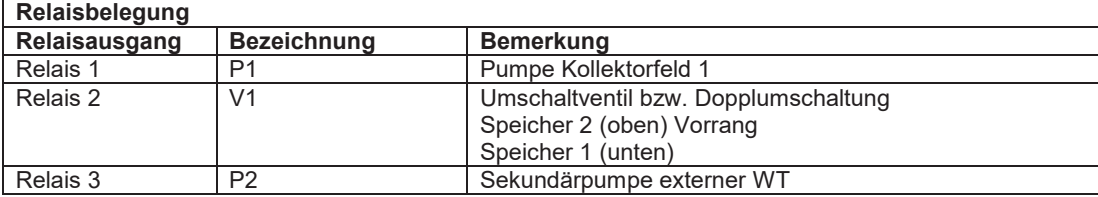

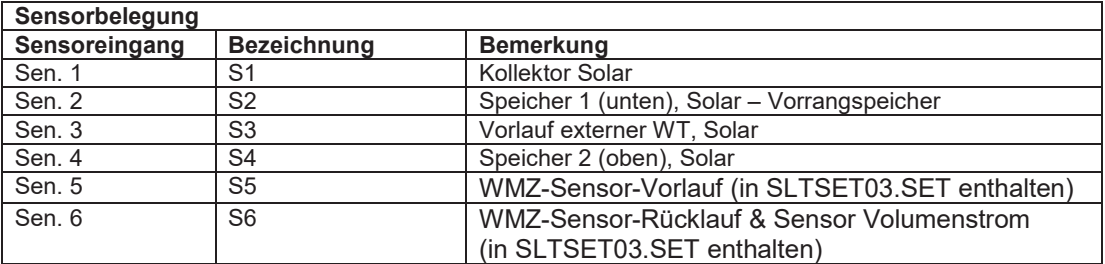

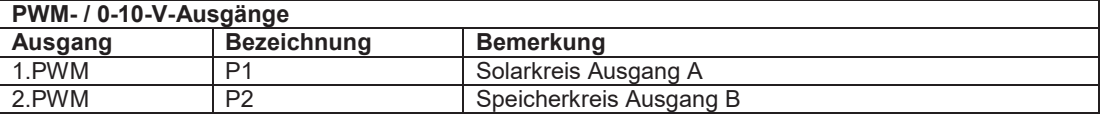

#### **7.4.2 Einstellungen**

Folgende Einstellungen müssen vorgenommen werden:

**Inbetriebnahmemenü**

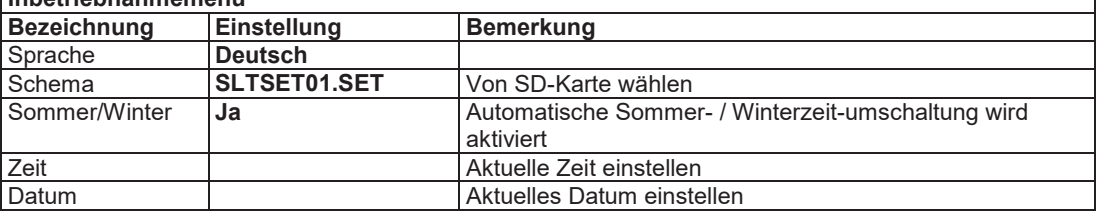

Folgende Einstellungen sind im ausgewählten Programm hinterlegt und bilden die Grundfunktion ab. Je nach Anlagenkonfiguration müssen bei der Inbetriebnahme noch anlagenspezifische Einstellungen vorgenommen werden. Programm: **SLTSET01.SET mit Umschaltventil**

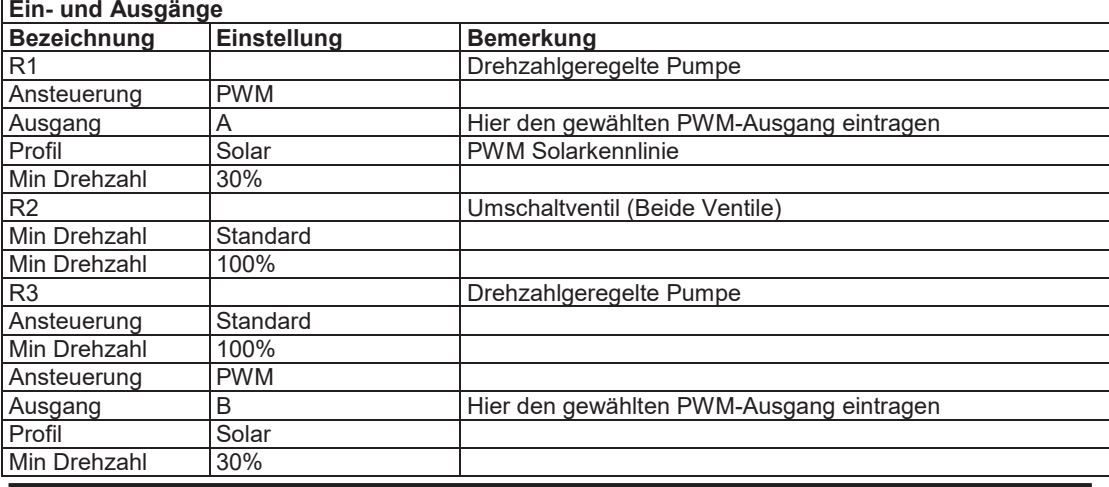

Seite 26 von 31 ©Es gelten ausschliesslich unsere allgemeinen Geschäftsbedingungen  $\sim$  2021/07/26  $\sim$  26  $\sim$  26  $\sim$ 

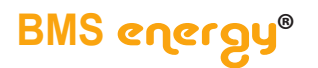

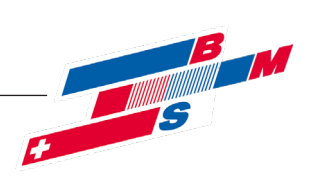

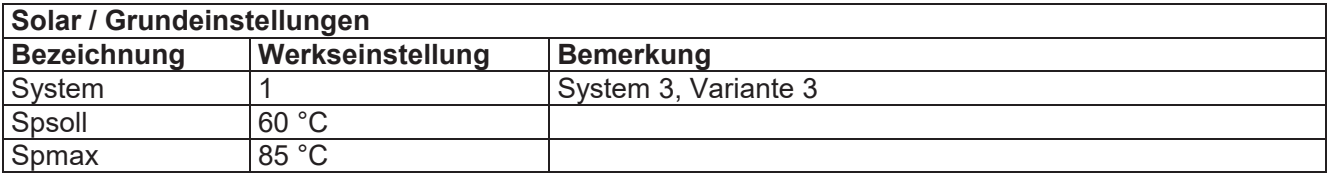

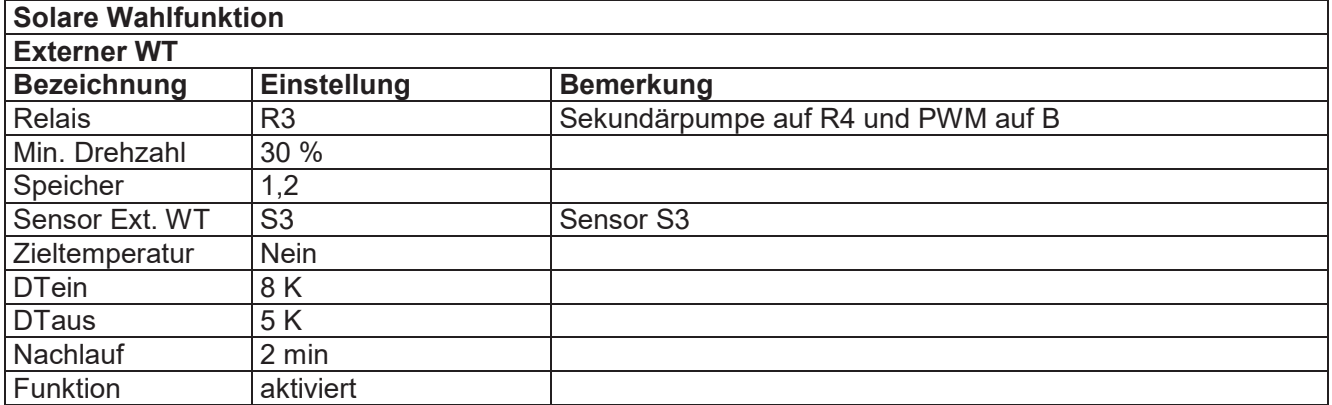

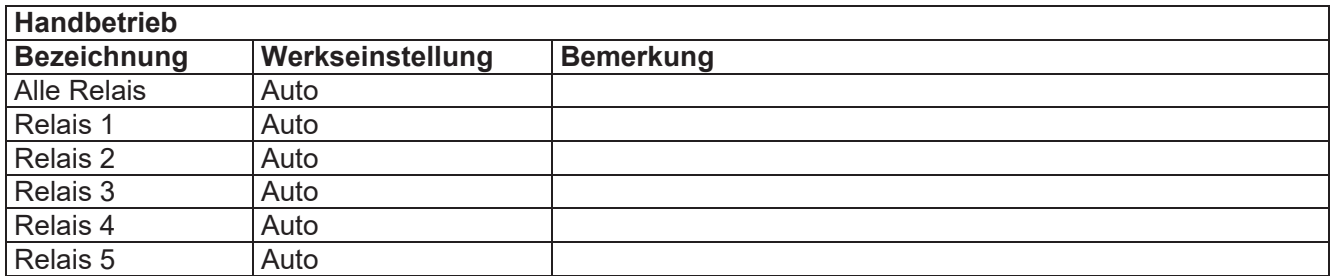

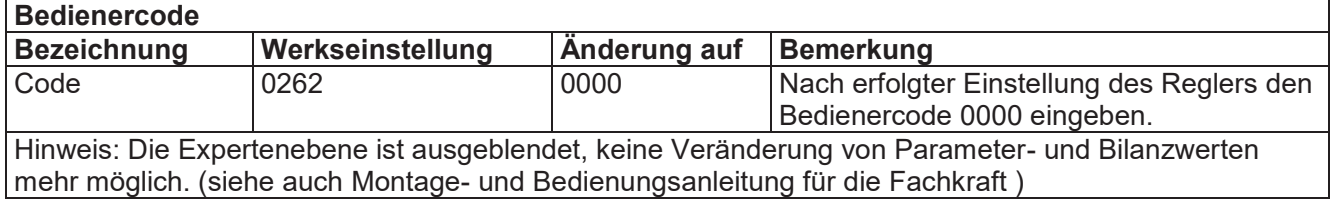

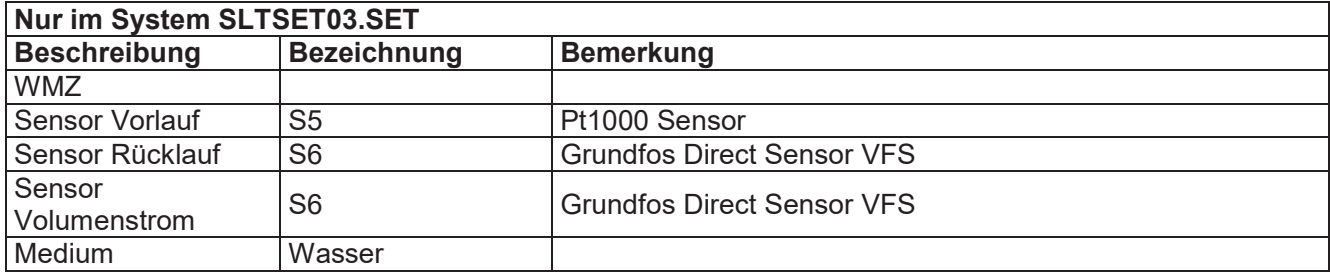

Beachten Sie hierzu auch die Betriebsanleitung der verwendeten Regelung.

©Es gelten ausschliesslich unsere allgemeinen Geschäftsbedingungen Seite 27 von 31

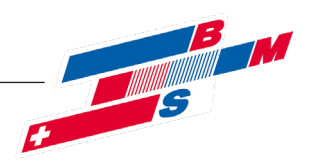

## **8 Inbetriebnahme**

Voraussetzung für die Inbetriebnahme ist eine vollständige Installation aller hydraulischen und elektrischen Komponenten, sowie die ordnungsgemäße Befüllung, Entlüftung und Druckeinstellung.

Alle Kugelhähne müssen in Betriebsstellung gedreht sein.

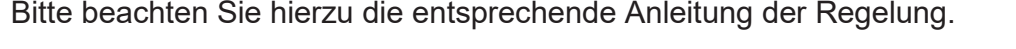

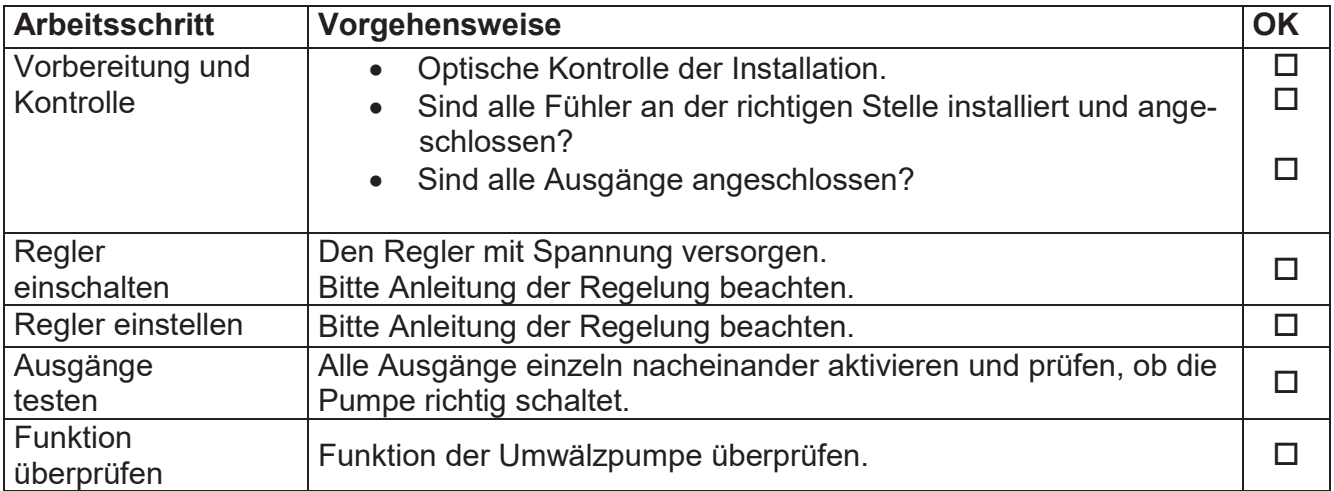

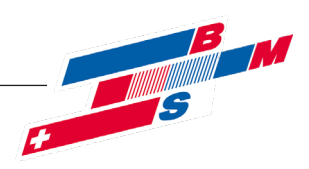

## **9 Störungen / Fehlerbehebung**

Liegt eine Fehlermeldung vor, wird diese im Display der Regelung angezeigt. Bitte beachten Sie hierzu die entsprechende Anleitung der Regelung.

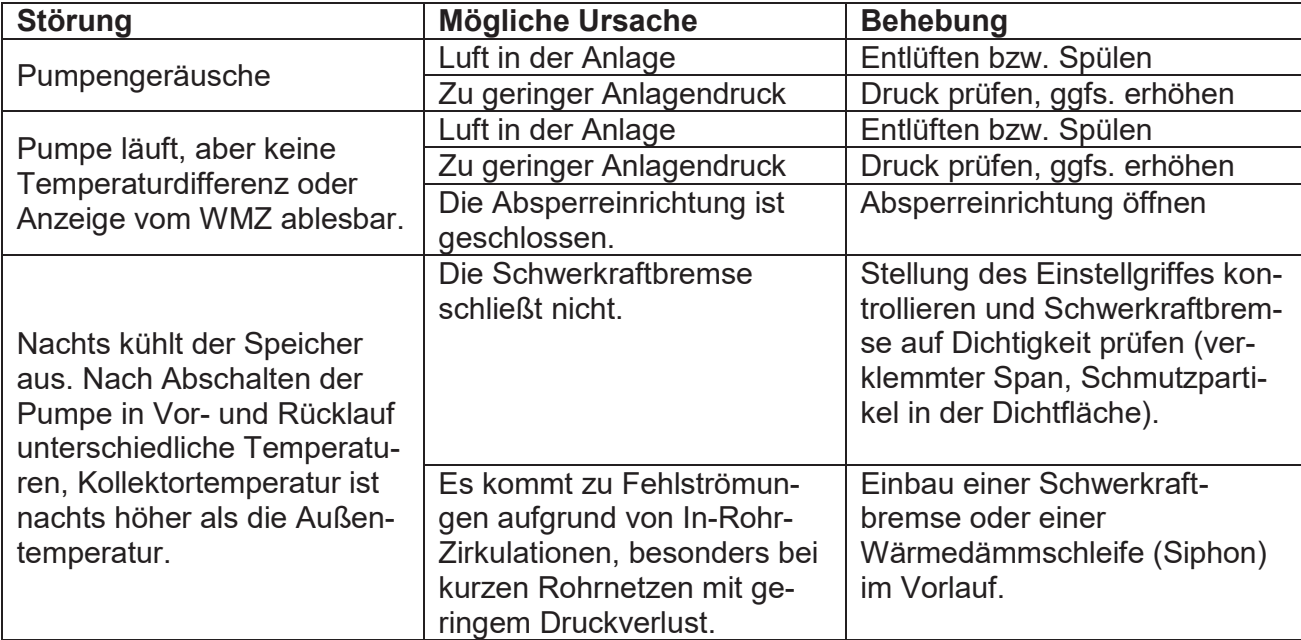

## **1 0 Wartung / Service**

Der Hersteller empfiehlt eine jährliche Wartung durch autorisiertes Fachpersonal durchzuführen.

## **1 1 Außerbetriebnahme**

## **11.1 Vorübergehend**

Bleibt die solare Übergabestation **tubra®-ÜSTA-S/M** über längere Zeit außer Betrieb und in einem frostgefährdeten Raum, muss die Stromversorgung unterbrochen und die Anlage vollständig entleert werden.

## **11.2 Endgültig**

Wird die solare Übergabestation **tubra®-ÜSTA-S/M** endgültig außer Betrieb genommen, so ist die Stromversorgung aller betroffenen Anlagenteile zu unterbrechen und alle betroffenen Leitungen und Anlagenteile sind vollständig zu entleeren.

Eine endgültige Außerbetriebnahme, Demontage und Entsorgung darf nur durch ausgebildetes Fachpersonal durchgeführt werden. Bauteile und Materialien müssen entsprechend den aktuellen Vorschriften entsorgt werden.

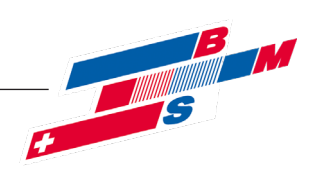

#### **1 2 Pumpeninformation**

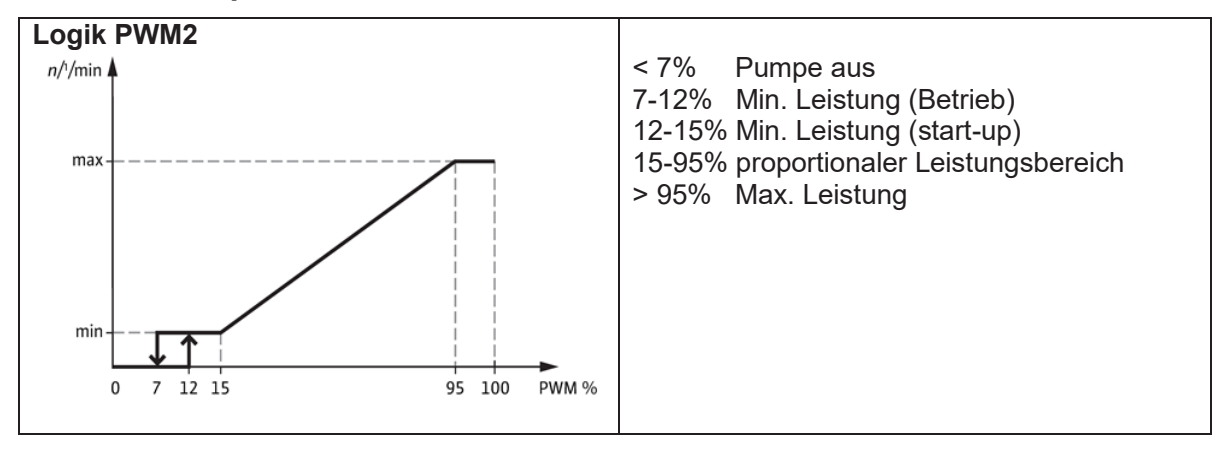

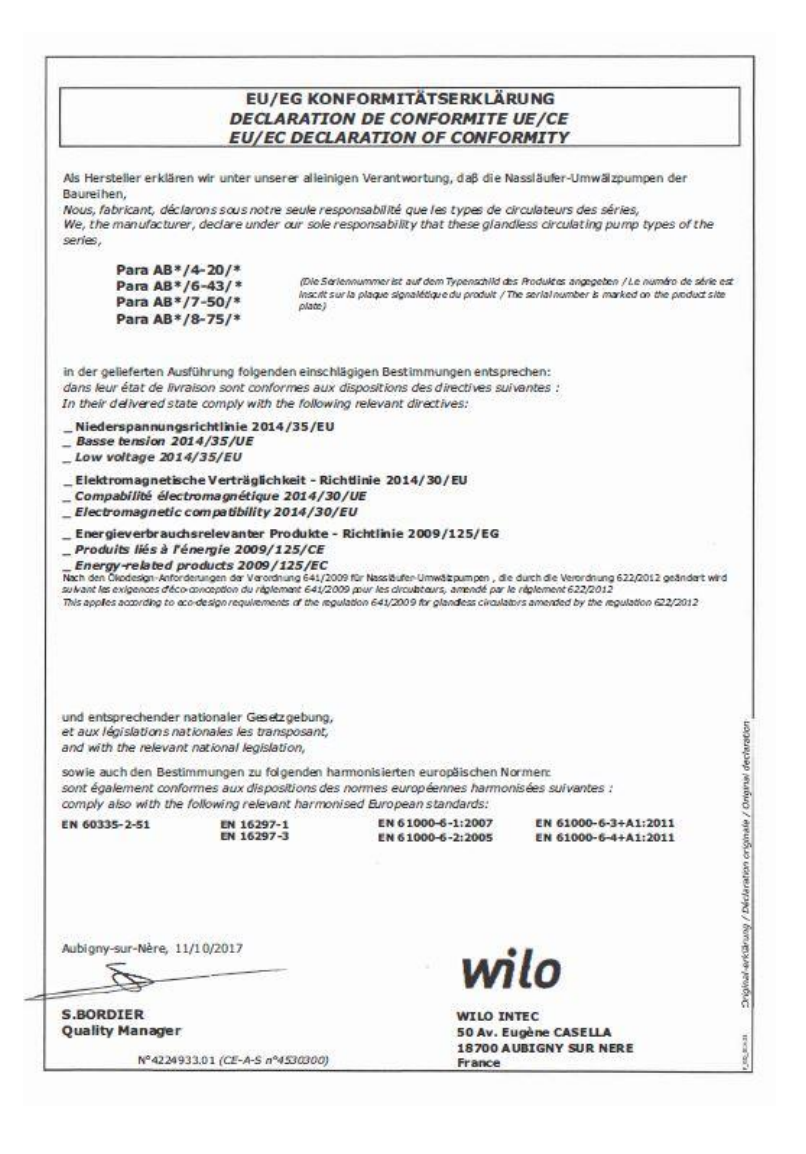

Seite 30 von 31 ©Es gelten ausschliesslich unsere allgemeinen Geschäftsbedingungen

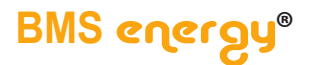

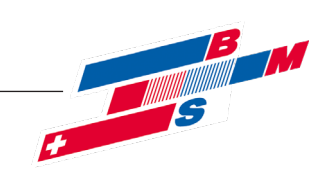

#### **2021-07**

BMS-Energietechnik AG **Internationales Kompetenz-Zentrum für Energieeffizienz** Bönigstrasse 11 A CH-3812 Wilderswil

Telefon +41 (0)33 826 00 12

E-Mail info@bmspower.com Homepage www.bmspower.com

©Es gelten ausschliesslich unsere allgemeinen Geschäftsbedingungen Seite 31 von 31